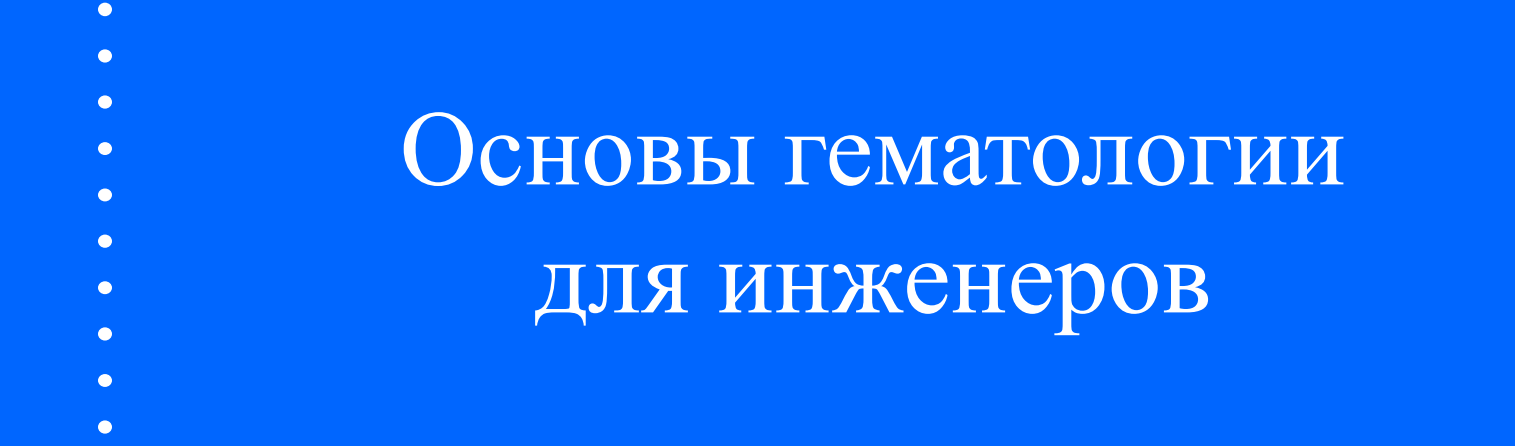

#### Приборы, реагенты, кровь

#### 2013

R

### План обучения

- 1、Применение гематологических анализаторов
- 2、Кровь: состав и физиология
- 2、Этапы развития гематологических анализаторов.
- 3、Клиника: результаты и интерпретация.
- 4、Установка и настройка анализатора.
- 5 Устройство и
	- обслуживание
	- анализатора.

# Гематологический анализатор: что это?

Использование анализа крови в диагностике.

# Функции гематологического анализатора.

- HGB(уровень гемоглобина)
- RBC(содержание эритроцитов),
- WBC (содержание и состав лейкоцитов).

#### Кровь: что нам известно

 $\bullet$ 

 $\bullet$ 

### Состав цельной крови

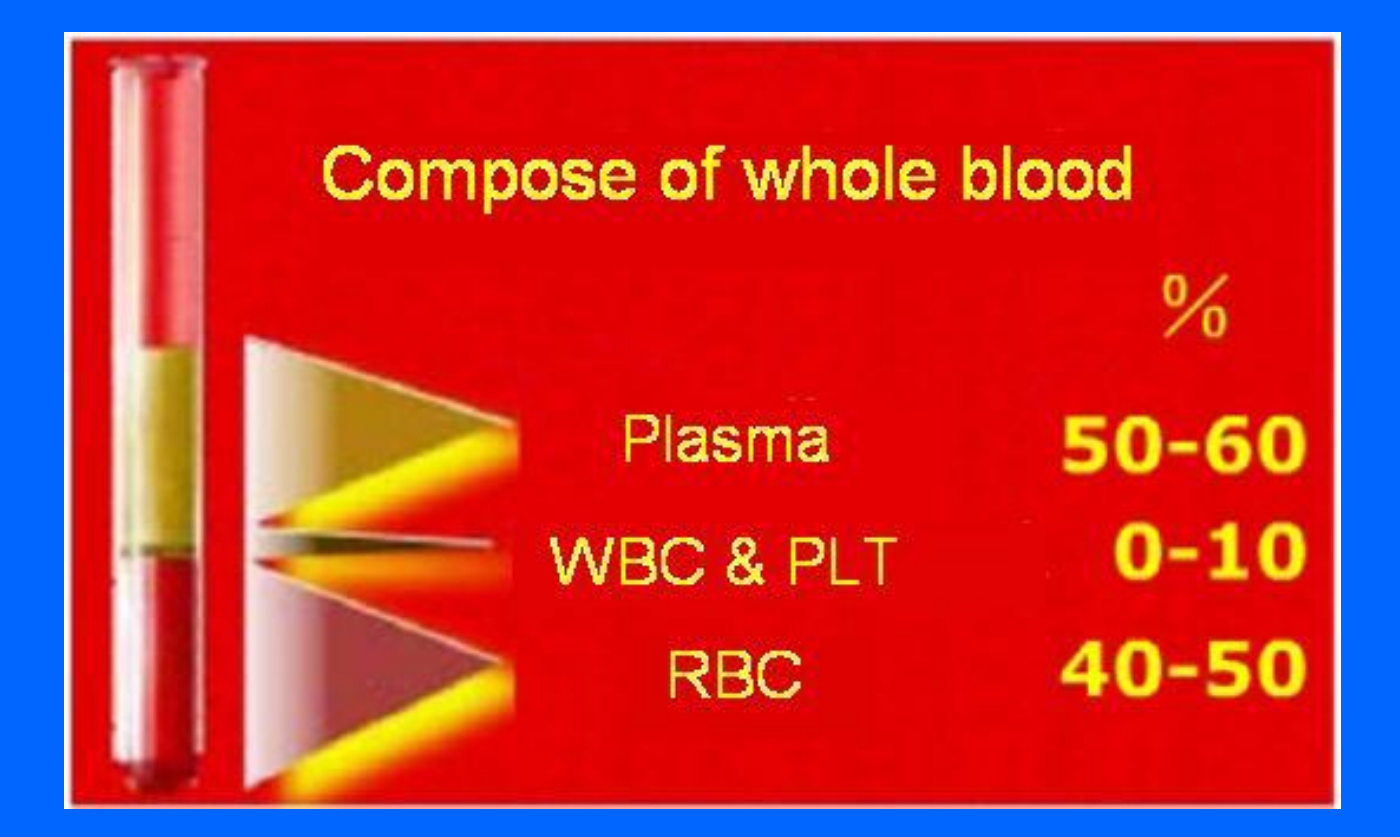

# Клетки крови и их размеры

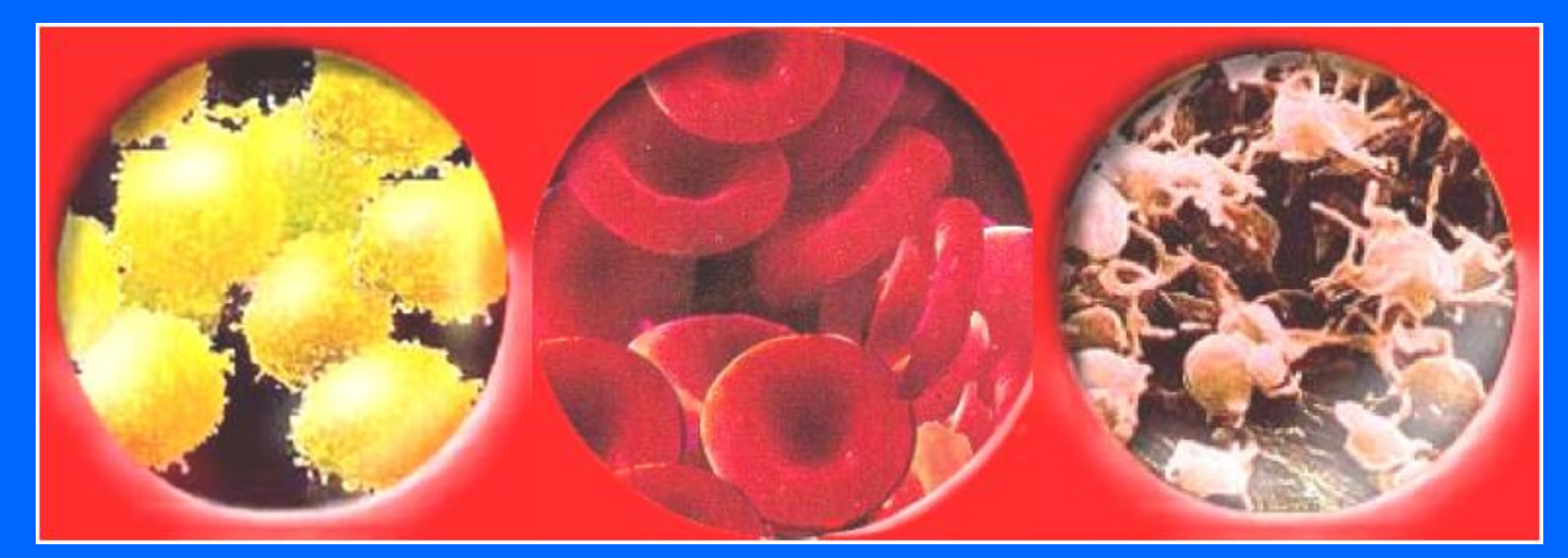

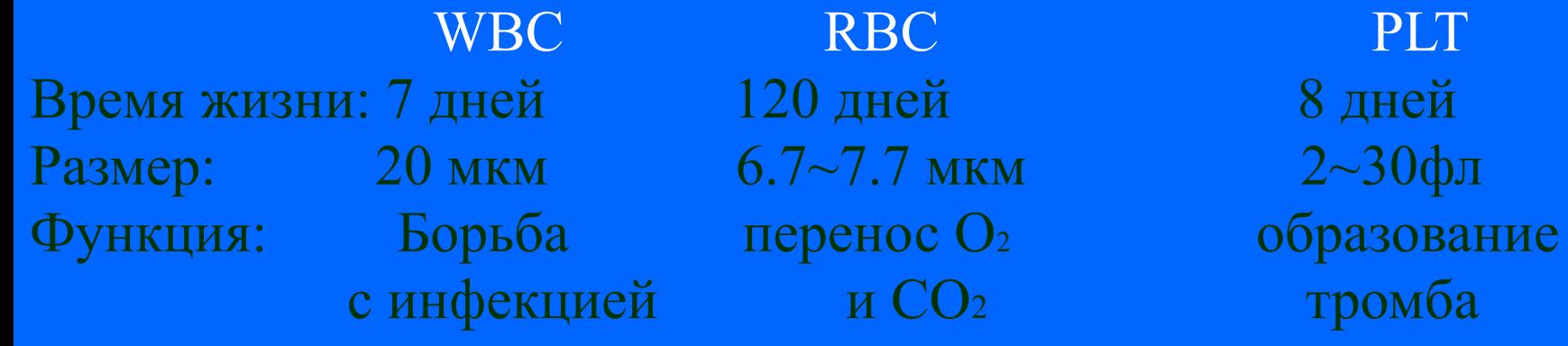

### WBC лейкоциты

Гранулоциты  $\sim 75\%$  моноциты  $\sim 5\%$  лимфоциты  $\sim 25\%$  Нейтрофилы (65~70%) Эозинофилы (0.5%~1.5%) Базофилы (0~1%)

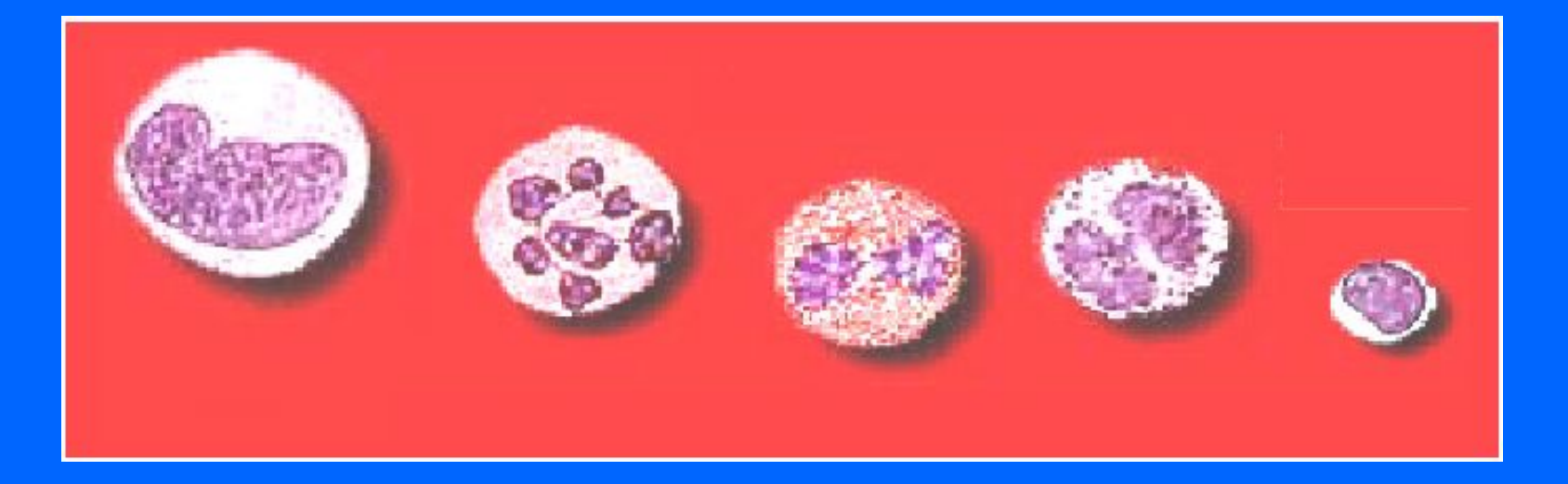

#### Клеточный состав крови

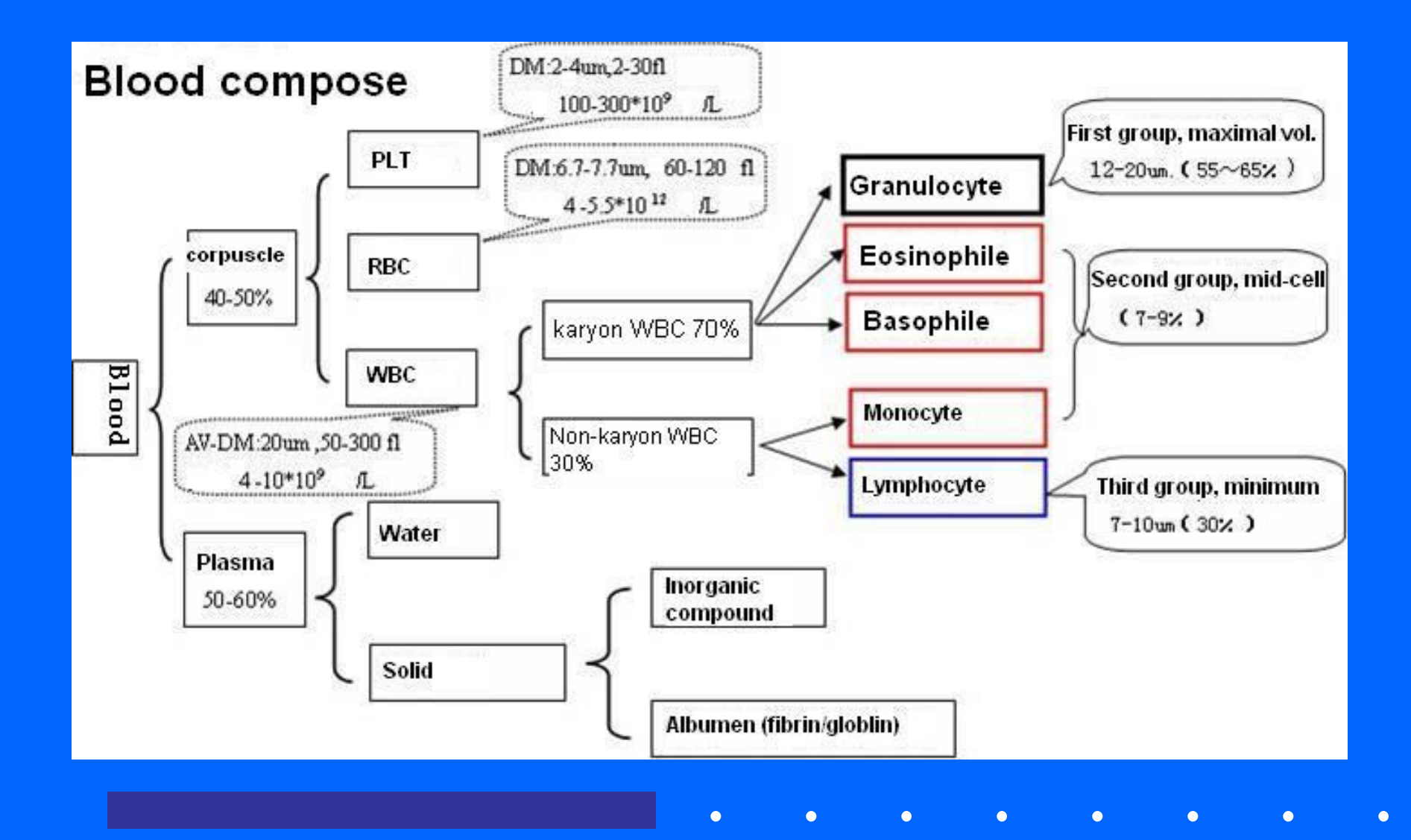

#### RBC

- Гемоглобин: красный цвет эритроцитов.
- При дыхании: НGB переносит О2 в органы и удаляет СО2.
- В крови человека больше всего RBC, Взрослые мужчины: 4.29-5.23 х10<sup>12</sup> Взрослые женщины: 3.83-4.83 х10<sup>12</sup>

 Диаметр RBC в среднем 7,2 нм (встречаются от 6 до 9 нм).

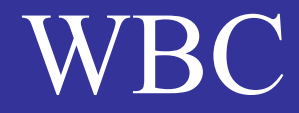

- $WBC T$  олько с ядром; некоторые WBC
	- фагоциты (поглощение частиц, проникших извне);
	- функции
	- предохранения
	- организма от инфекций.
- У здоровых пациентов: 4-10 х10<sup>9</sup> кл/л
- Диаметр от 7 до 25 нм.

#### PLT

Ядро отсутствует; это небольшие несимметричные тельца, принимающие участие с процессах свёртывания и ретракции сгустка.  $\overline{V}$ здоровых пациентов - 100-300х10<sup>12</sup> Диаметр : от 2 до 3 нм

#### HGB

Гемоглобин – железо-содержащий глобулин.

HGB основной компонент RBC. Определяет красный цвет крови. Связывается с кислородом в лёгких.

Артериальная кровь алого цвета, а венозная кровь цвета тёмного аметиста из-за комплекса Hgb-CO2.

Содержание у взрослых мужчин: 120-160 г/л Содержание у взрослых женщин: 110-150 г/л

#### Методы счёта клеток крови

 Ручной счёт: Счёт под микроскопом -в камере Гаряева -в мазках

 $\bullet$ 

#### Принципы ручного анализа

- 1、Счёт клеток: RBC; WBC; PLT и проч. под микроскопом
- 2、Количественное определение HGB
- 3、Дифференцировка WBC в мазке при помощи красителей
- 4、Другие характеристики: объём клеток, счёт ретикулоцитов и проч.

#### Современный счёт клеток крови

- 1950~80 годы (полу-авто): разбавление образца вручную, затем счёт на приборе, высокая зависимость от предыдущего анализа, большая ошибка определения
- После 1980 года: автоматизация, забор крови анализатором, авторазбавление , автоматическое добавление литика, автоматический счёт. Высокая точность и воспроизводимость.

От микроскопа автомат<sup>ц</sup>

 Ручное определение Высокая случайная ошибка, ошибки метода и вспомогательного оборудования. Для подсчёта клеток необходимо больше времени и усилий, результаты имеют низкие точность и воспроизводимость.

 Приборный анализ Улучшение технологий приводит к росту скорости анализов. Одновременно возрастает точность. На анализаторе определяется больше параметров, значимых для клиники.

### Принципы анализа на приборах

 $\bullet$ 

# Принцип счёта на основе кондуктометрии

- Клетки крови являются изоляторами, но они не влияют на проводимость цельной крови из-за маленьких размеров.
- Однако если клетку пропускать через небольшое отверстие, она будет сильно изменять проводимость.
- Когда клетка крови будет проходить через микроапертуру, можно измерить изменение проводимости на фоне постоянного тока. Результат показан на рисунке

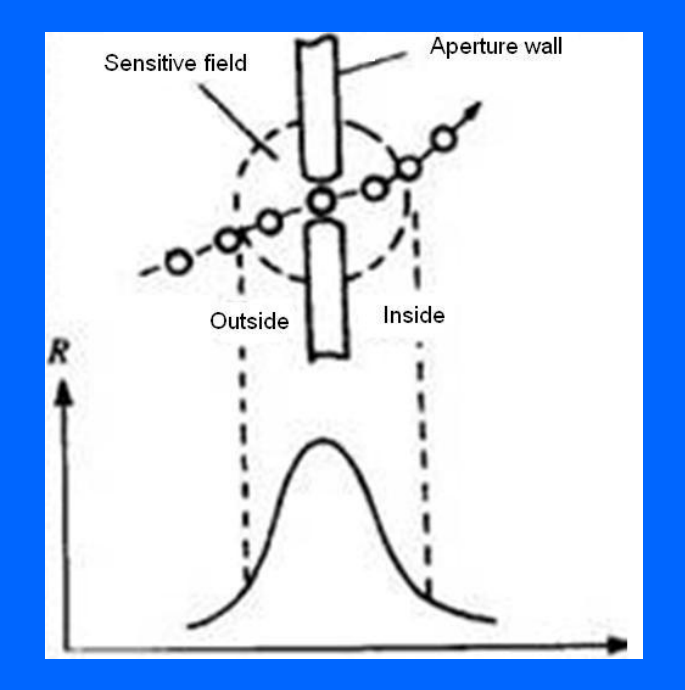

#### Анализ импульсов

Если через раствор электролита пропускать постоянный ток, то пропорционально возрастанию сопротивления между двумя электродами будет генерироваться электрический импульс по напряжению

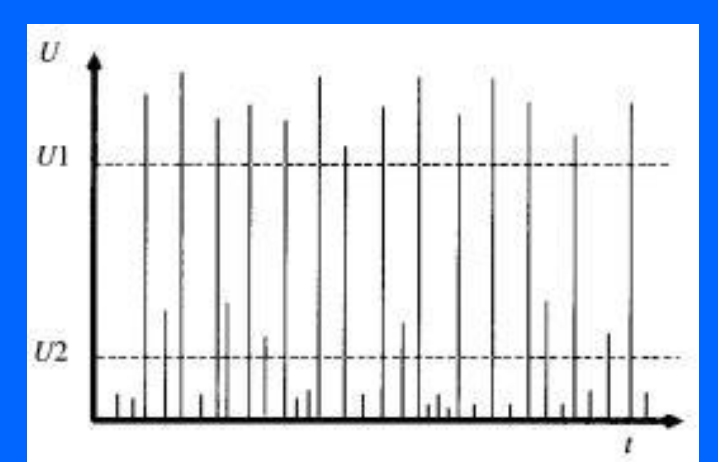

Когда через микроапертуру протекает определённый объем суспензии клеток крови, генерируется серия импульсов, подсчёт которых даёт общее количество клеток. Поскольку клетки крови имеют разный диаметр, их проводимость различается и при дифференцировке импульсов можно группировать клетки по объёмам.

### Принцип счёта 1

Около апертуры генерируется электромагнитное поле, которое пересекает клетка. При прохождении через электрическое поле калиброванной апертуры клетки создают дополнительное сопротивление. Это приводит к генерированию электронного импульса, который усиливается, измеряется, и оцифровывается.

Сначала кровь разводится дилюентом (изотонический проводящий раствор), затем пропускается через калиброванную апертуру. По обе стороны апертуры располагаются два электрода, через которые протекает постоянный ток.

### Принцип счёта 2

Когда клетка крови проходит через апертуру, сопротивление между электродами возрастает, поскольку ток остаётся постоянным. Большие клетки создают бОльшее сопротивление, а маленькие – более низкое. Таким образом, по измеренному напряжению можно оценить размеры клеток.

 В процессе прохождения клетки измеряемое напряжение меняется. Чем сильнее клетка изменяет электрическое поле, тем выше напряжение. Далее происходит оцифровка импульсов и их группировка по высоте для разделения клеток на RBC и PLT.

• За фиксированное время через апертуру проходит определённое количество клеток крови. Измеряют высоту импульсов, которые они генерировали; группируют по размерам, оцифровывают и по калибровочным коэффициентам определяют концентрации RBC и PLT

### Принцип счёта 3

### Принцип счёта 4

Как известно, число RBC в крови человека –  $10^{12}\text{/}{\textsc{n}}\,$  , WBC -  $10^9\text{/}{\textsc{n}}\,$ , таким образом клеток RBC в 1000 раз больше WBC. При счёте RBC, клетки WBC можно не принимать во внимание, поскольку ошибка 1/1000 не влияет на результаты по эритроцитам.

По диаметру RBC, WBC и PLT различны:

RBC: 6-9 мкм; WBC: 7-25 мкм; PLT: 2-3 мкм

При прохождении через апертуру они генерируют разные импульсы: самые большие - у WBC, меньше у RBC, а у PLT – самые маленькие

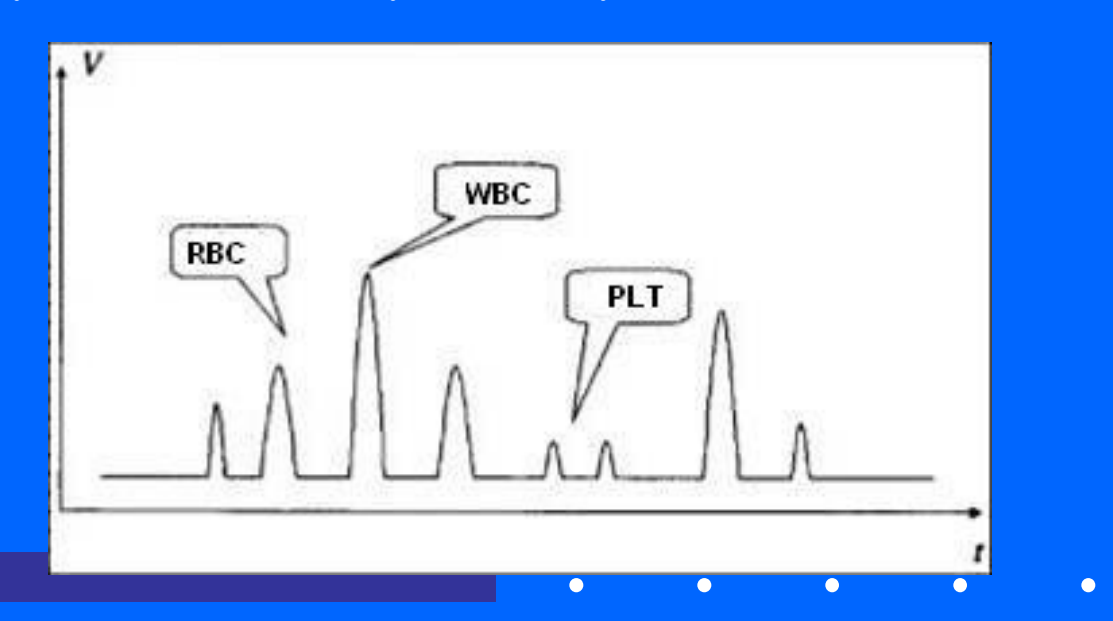

#### счёт WBC

Перед счётом клеток в WBC-камеру с резведённой кровью добавляется лизирующий реагент, который содержит феррицианид и цианид калия, (используется и безцианидный раствор). Этот раствор разрушает мембраны клетоки высвобождает гемоглобин из RBC, после этого производится счёт съёжившихся WBC.

# HGB testing

При разрушении клеточной мембраны RBC, HGB вытекает из цитозоля и попадает в плазму.

Все формы гемоглобина ( c кислородом, углекислым газом и др.) взаимодействуют с цианидом калия и образуется цианметгемоглобин. Его концентрацию измеряют спектрофотометрически непосредственно в WBC камере при длине волны 540-550 нм.

HGB= lg (бланк/образец) х F (калибровочный коэффициент)

#### Ошибки при подсчёте

В идеальном случае клетки проходят через апертуру по очереди.

В реальности через апертуру могут одновременно пройти и две и три клетки одновременно. При этом генерируется один большой импульс и считается как одна клетка. Результаты получаются заниженными.

Эту ситуацию называют superposition counting loss (ошибки при наложении импульсов).

### Коррекция ошибок наложения импульсов

 $\bullet$ 

Для исправления заниженных результатов, некоторые анализаторы имеют специальные устройства или программную коррекцию. Коррекция осуществляется по закону «posson»: Когда общий счёт менее 8000 клеток, поправок нет. Когда клеток в образце от 8000 до 38000, добавляется по 100 клеток на каждые 900. Когда клеток более 38000, прибавляют по 200 клеток на

каждые 800.

Такой скорректированный счёт наиболее близок к реальным клиническим данным.

# Апертура 1

Апертура – ключевое устройство для формирования сигнала и представляет собой тонкую пластинку из рубина или сапфира, эта пластинка зажата или приклеена в стеклянной или пластиковой перегородке .

Диаметр колеблется от 75 до 100 мкм. Апертуру устанавливают на боковой части камеры или снизу. 100 мкм апертура рассчитана на прохождение и тестирование частиц 2-40 мкм.

На величину тока в электролите между электродами А и В влияет диаметр апертуры. В физ.растворе 100 мкм апертура имеет сопротивление около 15kΩ.

При засоре апертуры ни в коем случае нельзя использовать механические способы очистки. Это может привести к сколам или разрушению апертуры.

Апертура - деталь с точными геометрическими размерами. Обращайтесь бережно.

# Принцип 2

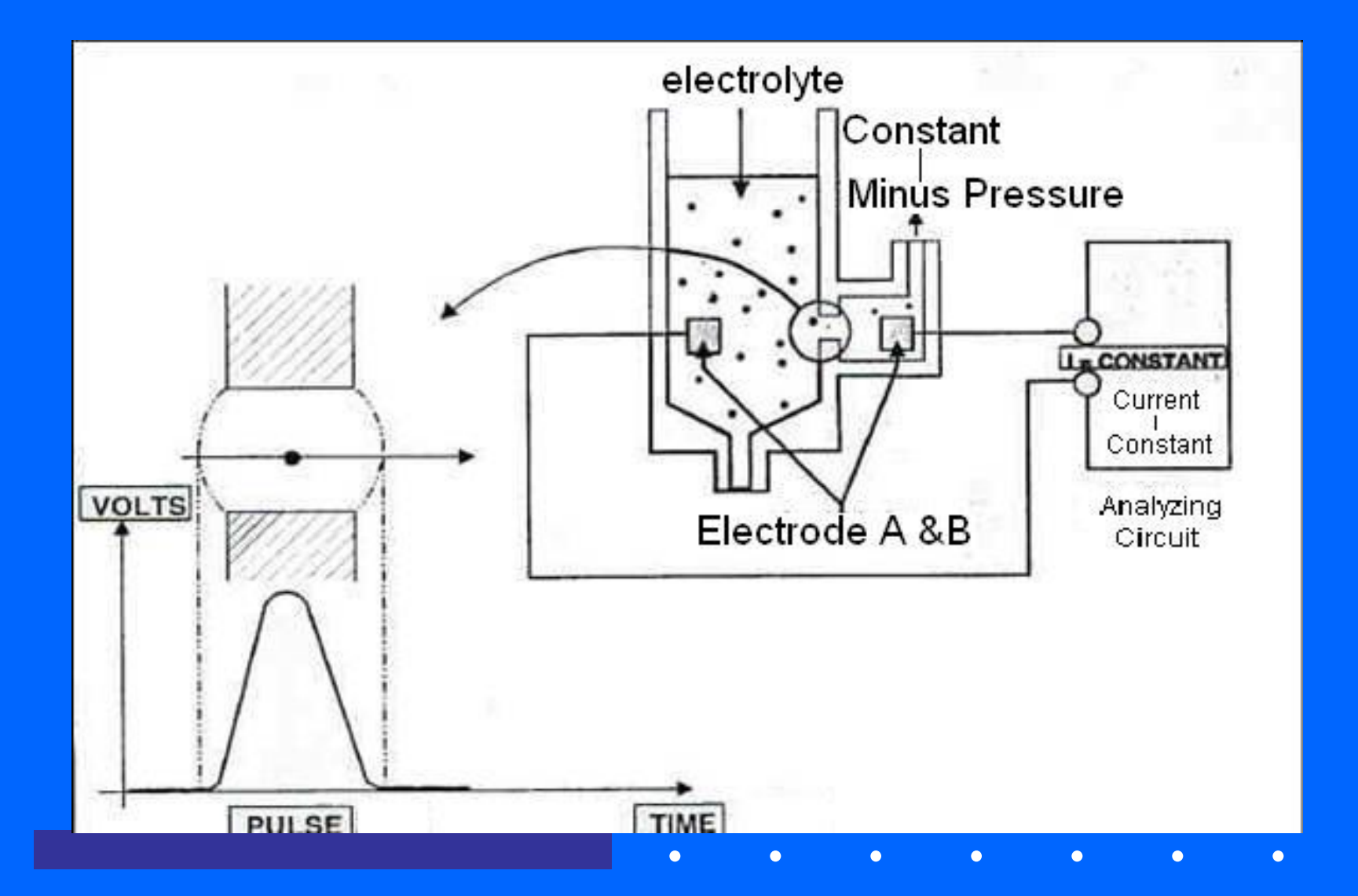

 $\bullet$ 

#### Гистограмма клеток крови

- Гематологический анализатор отображает гистограммы распределения по объёму клеток RBC,WBC и PLT. В гистограмме по x-оси отложены размеры клеток (высота импульса), а по Y-оси число клеток (частота импульсов).
- Расчёт гистограммы и её представление формирует компьютер.
- Гистограмма позволяет не только осмыслить результаты анализа на интуитивном уровне, но и оценить рабочие условия анализатора.

#### Blood Cell pulse and histogram

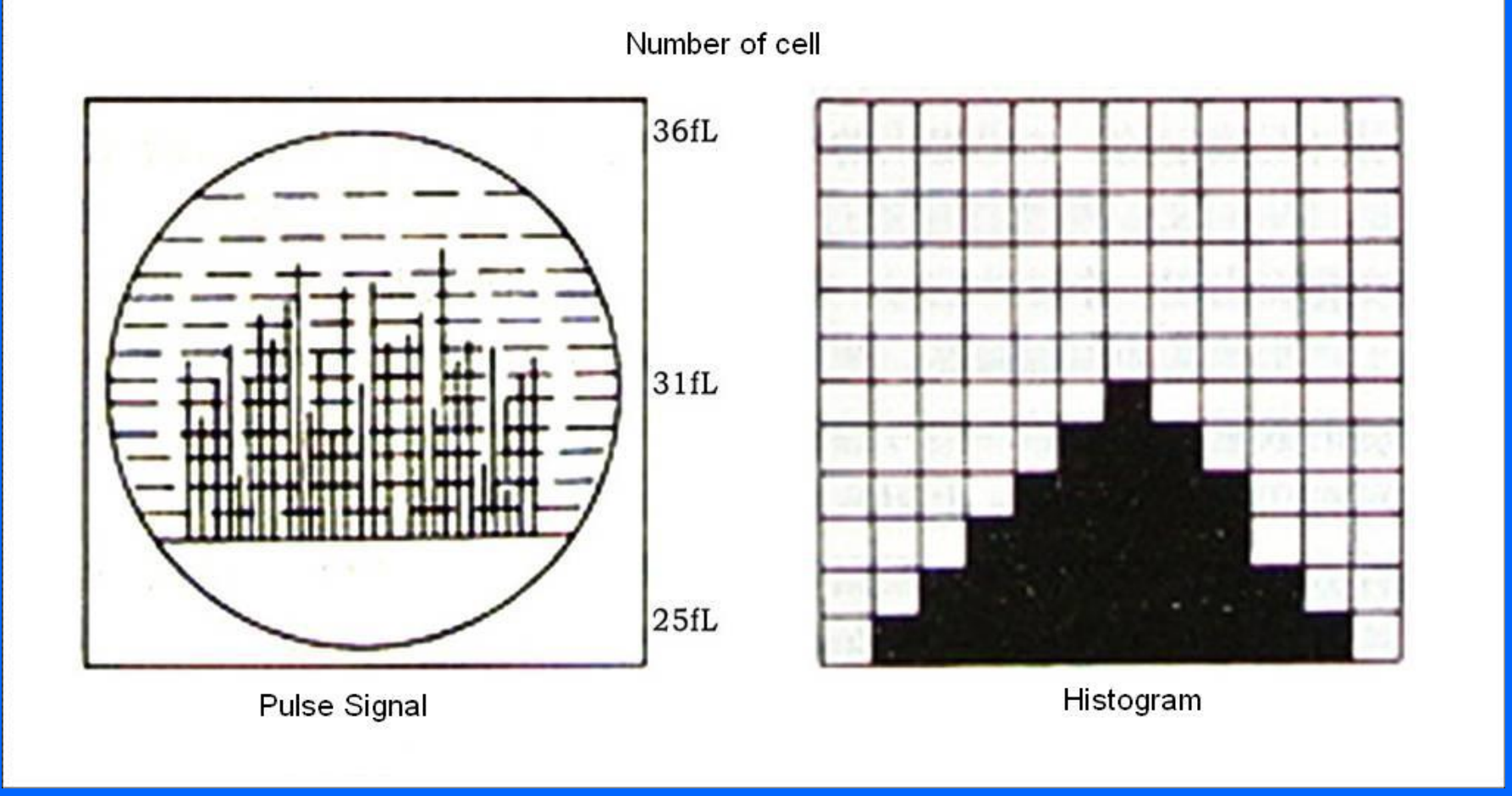

# **WBC Histogram**

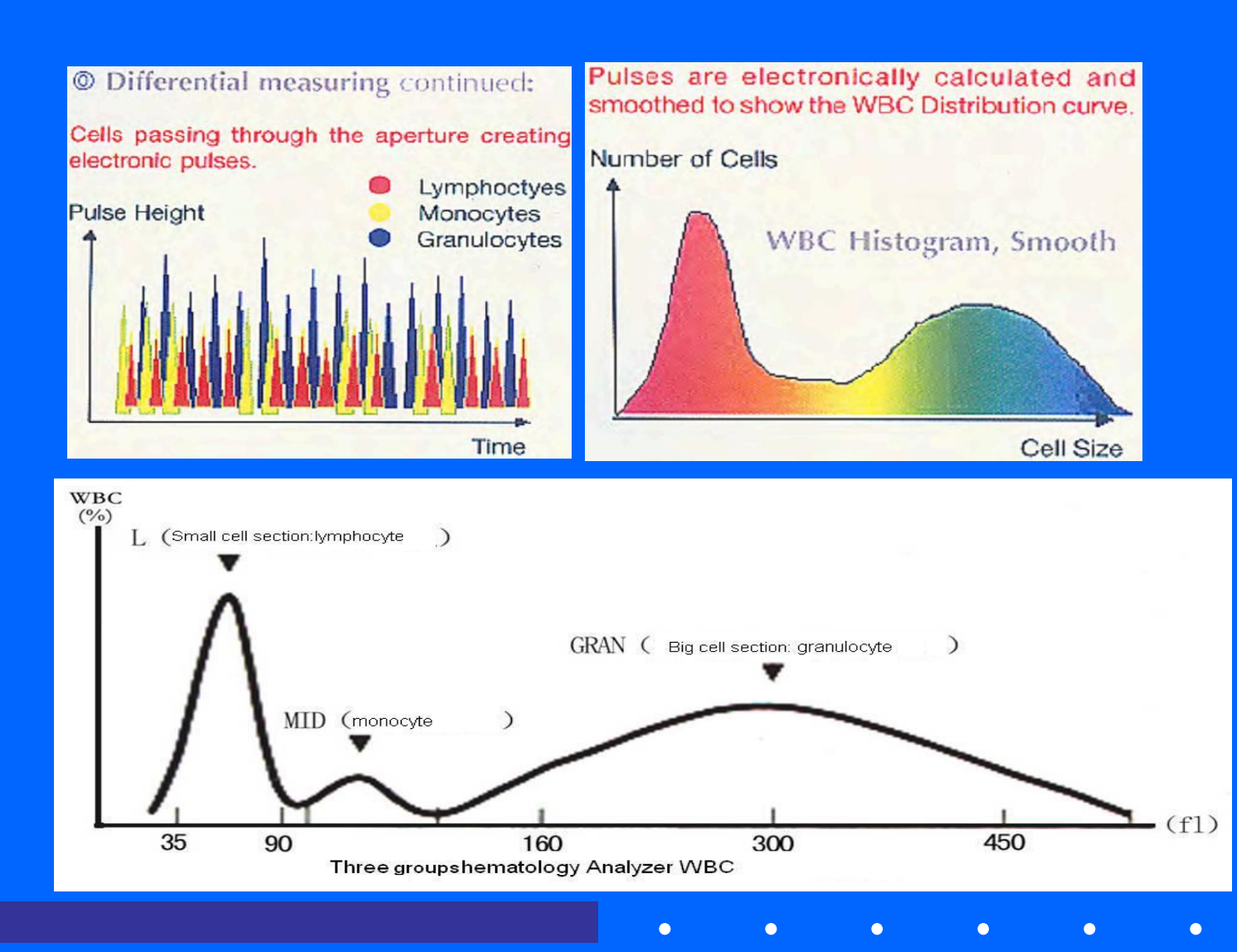

направо: лимфоциты, мононуклеары и гранулоциты; пограничные значения объёма: 35-90; 90-160; 160-450фл

Слева

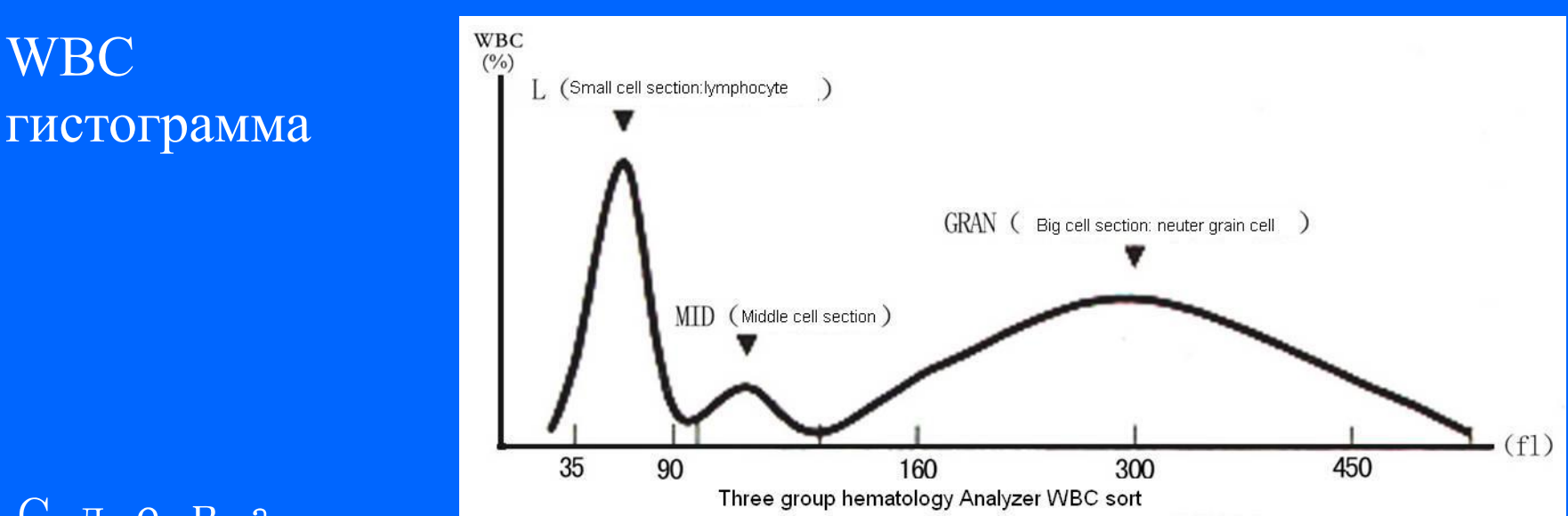

 -лимфоциты -средняя фракция (базофилы+эозинофилы+моноциты) гранулоциты (палочко-+сегментоядерные)

#### Три клеточные популяции WBC

WBC

#### **Описание WBC гистограммы**

Гематологический анализатор группирует клетки от 35 до 450 фл относительно их размера. Первая группа: 35 – 90 фл: популяция мелких клеток, преимущественно лимфоциты Вторая группа: 90 – 160 фл популяция средних клеток, в основном моноциты, часть эозинофилов, базофилов и немного нейтрофилов . Третья группа: 160 – 450 фл популяция больших клеток, преимущественно гранулоциты.

### Гисторамма of WBC: патология

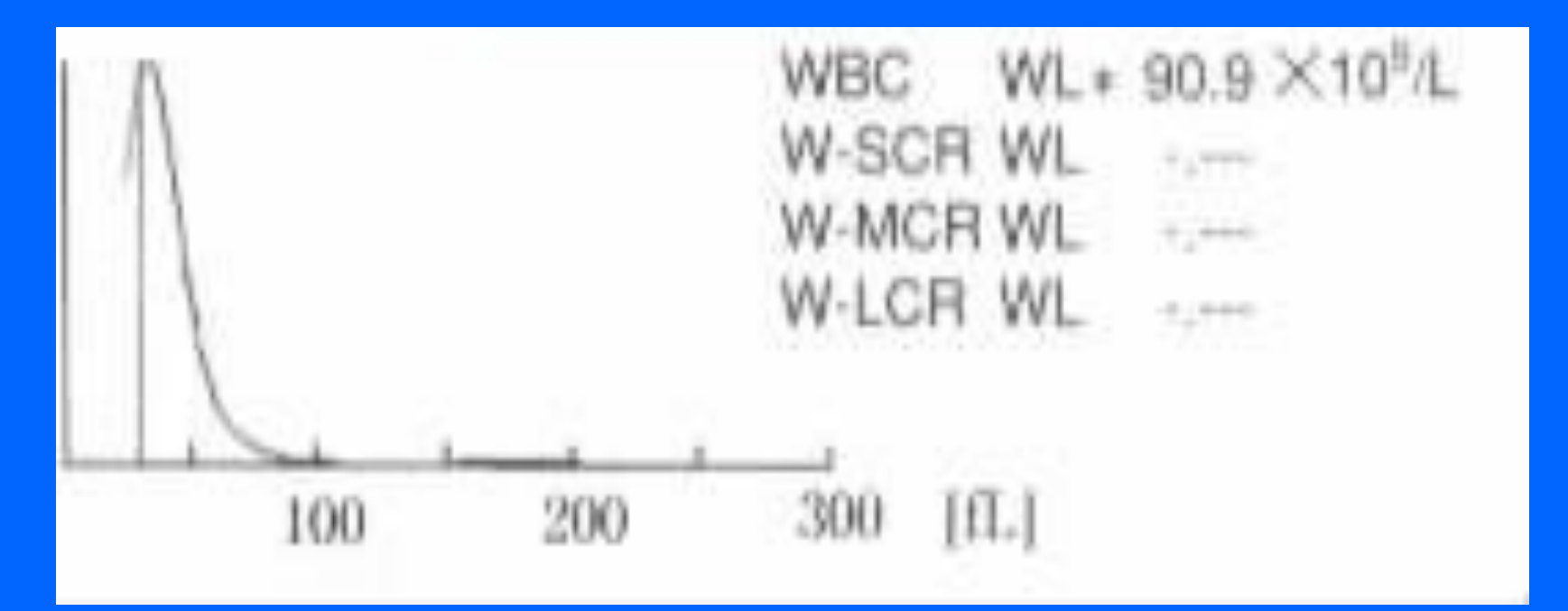

 **Гистограмма у пациентов с желтухой: уровень липидов в RBC повышен, а содержание белка - понижено, что приводит к повышенной прочности мембраны, и RBC плохо лизируются реагентом.**

### **Гистограмма RBC**

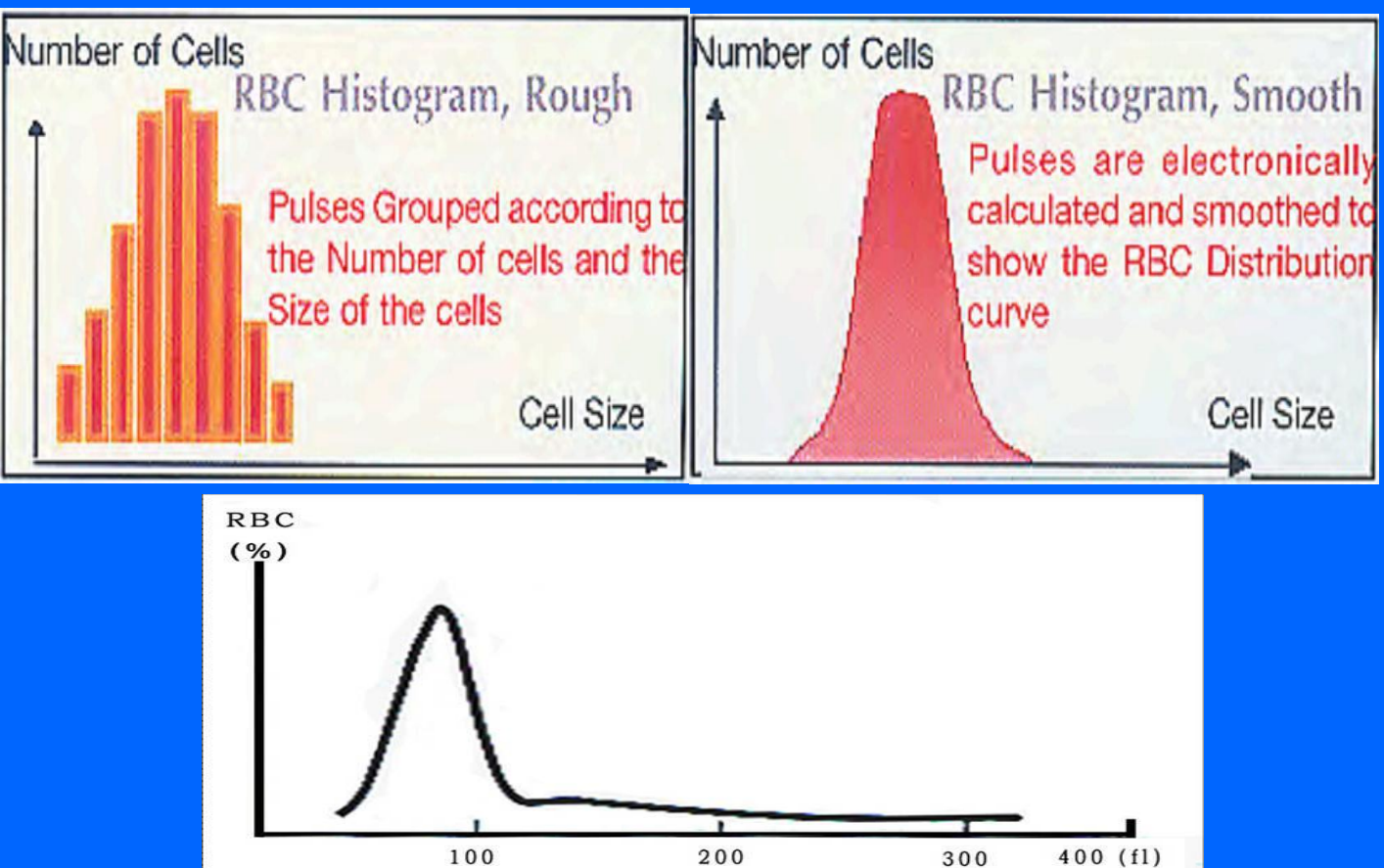

Normal RBC histogram
#### **Описание гистограммы RBC**

 Анализ RBC осуществляется в пределах от 36 до 360 фл: по Х-оси от ло жены размеры клеток (высота импульса), по Y-оси отложено число клеток (частота импульсов). Нормальные RBC распределены от 50 до 200 фл и их разбивают на два группы: первая – от 50 до 125 фл выглядит как симметричная кривая. С правой стороны от этой кривой располагаются импульсы для клеток от 125 до 200 фл, которые являются крупными или слипшимися RBC и netting shape RBC. При некоторых патологиях изменяется размер RBC и кривая распределения сдвигается влево или вправо, а иногда появляется второй пик или плечо, и ширина пика увеличивается.

#### Гистограмма при патологиях RBC

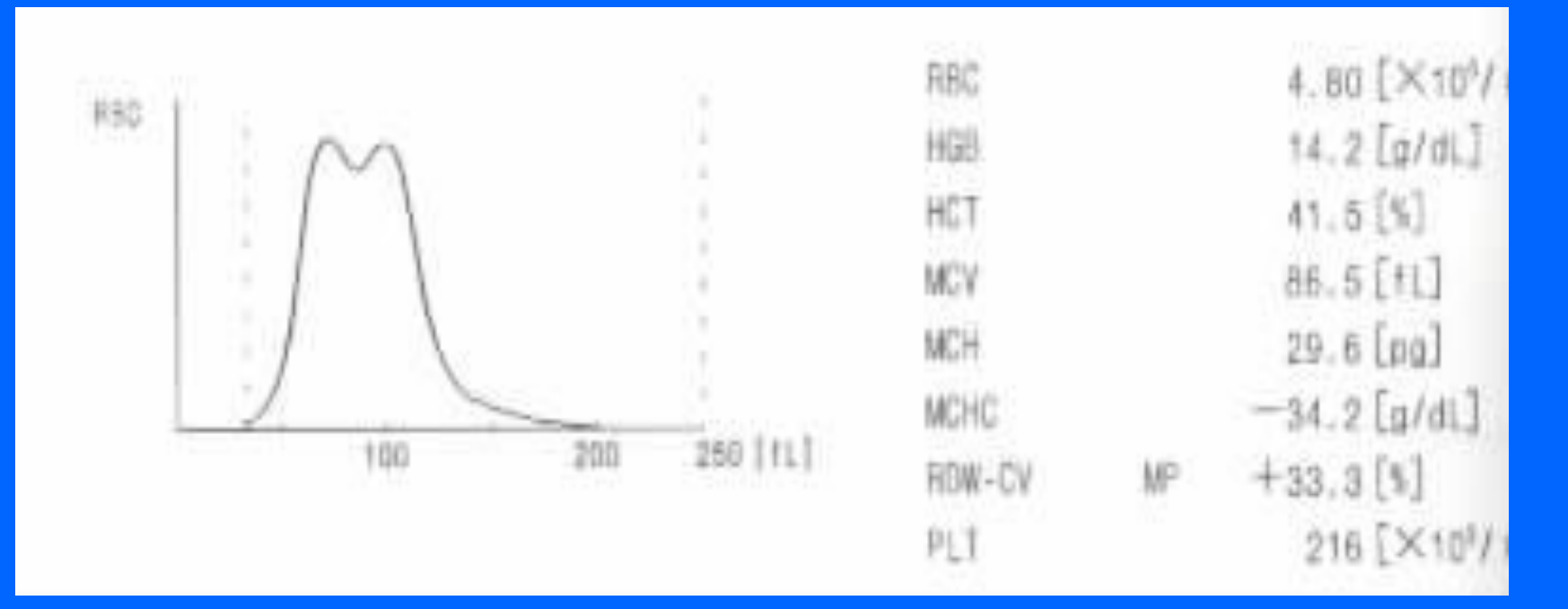

Двойной пик указывает на наличие анемии или фильтрации крови: имеются различные по размерам группы RBC.

# **PLT гистограмма**

 $\bullet$ 

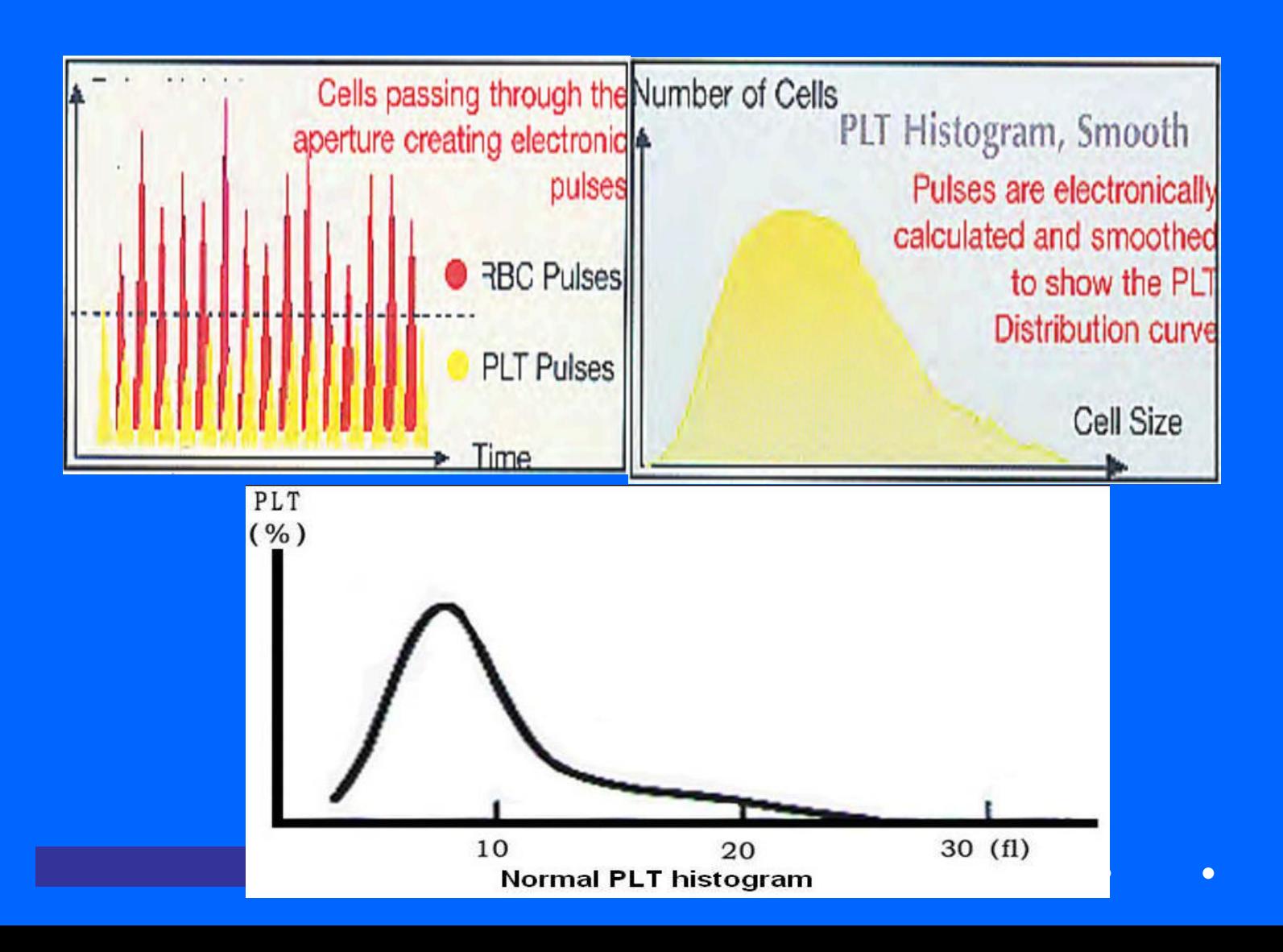

#### **Описание гистограммы PLT**

Анализ PLT осуществляется в пределах от 2 до 30 фл. В норме гистрограмма выглядит достаточно симметрично от 2 до 20 фл; максимум пика находится в пределах 7.6 - 13.2 фл. Если преобладают мелкие тромбоциты пик смещается влево, если больше крупных - вправо.

Если пик на гистограмме становится узким это указывает, что число PLT снижается.

При наличие мелких RBC и их фрагментов наблюдается второй пик справа от основного.

#### Гистограмма PLT при патологиях

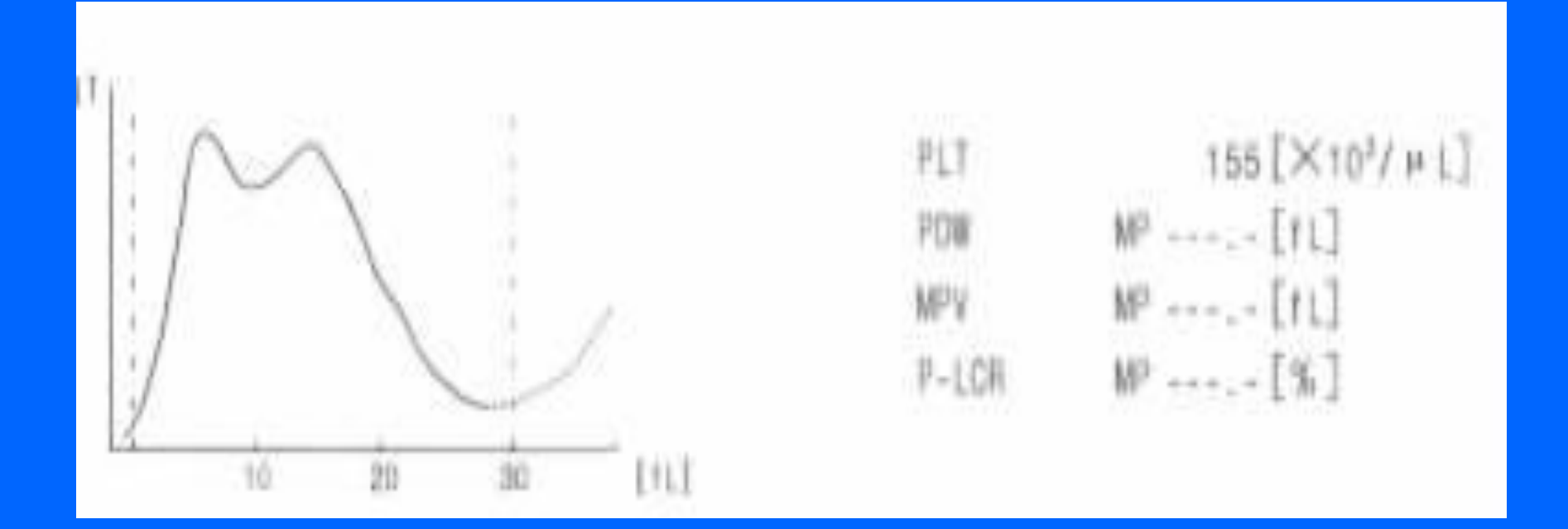

Двойной пик на кривой распределения наблюдается при засоре или низком уровне PLT.

#### Принцип анализа HGB на CC20 +

 Метод расчёта HGB на основании закона Ламберта - Бера:  $HGB =$  коэф. калибровки  $\times$ Log10(ОП бланка/ОП образца)

# Подготовка проб крови и интерпретация параметров

# Забор образцов крови

- 1. Венозную кровь можно собирать с использованием вакуумной пробирки ли при атмосферном давлении. В пробирке или шприце уже должен содержаться антикоагулянт. Обычно это EDTA.K2.2H2O. Его содержание колеблется в пределах 1.5-2.2мг/мл.
- После сбора крови следует её тщательно и осторожно перемешать. Рекомендуемый метод: переворачивать пробирку вверх-вниз пробкой, периодически вращая между ладонями 3-5мин, сильно не встряхивать!
- **• 2**. Для сбора капиллярной крови используют пробирку, суженную внизу и с антикоагулянтом, при перемешивании смочить все стенки, прибор использует при анализе 9.8 мкл крови.
- **• 3**. Предварительное разведение капиллярной крови: Обычно кровь забирают с кончика пальца. Специальный капиллярдля крови имеет объём 20 мкл. Рекомендуется отбирать не менее 30 мкл крови в обычную или пробирку или в ссуженную для возможного повторения анализа. Для разведения необходимо к 20мкл образца добавить 700 мкл дилюента (соотношение 1:36). Для анализа аппарат забирает 300 мкл.

#### Периферическая или венозная кровь

Капиллярная кровь: - Удобно забирать, низкая стоимость (капилляр без антикоагулянта)

- Только один анализ, легко образуется сгусток
- Сильно зависит качество от манипуляций оператора
- Разбавленные образцы выдерживают 3~5 мин,
- анализировать в течение 20 мин

Венозная кровь: - Из одного образца можно сделать много анализов - Высокая стоимость, необходим антикоагулянт, нужна квалификация для забора образца - Для некоторых пациентов имеются ограничения - Хорошая воспроизводимость

(до анализа выждать некоторое время),

- Результаты не изменяются в течение 8 час.

# Принцип работы реагентов

- 1. Действие лизирующего реагента: А. быстро лизирует RBC, высвобождает HGB, образующиеся фрагменты RBC не влияют на счёт WBC; Б. Переводит HGB в форму, пригодную для фотометрирования; В. Мембраны WBC делает проницаемыми для вытекания цитозоля, сохраняя гранулы и ядро WBC.
- 2. Функции дилюента: А. Разбавляет образец, предотвращает образование сгустков, клетки не образуют агломератов; Б. Создаёт нужное осмотическое давление, при котором клетки крови сохраняют нативную форму и образуют нужный объём; В. У этого электролита такие свойства проводимости, что возникающий ток достаточен для анализа.
- 3. Действие промывающей жидкости: в основном для очистки трубок и апертуры; такую очистку выполняет прежде всего дилюент; очищающая жидкость создаёт пену и ею пользуются по завершению работы, после 60 тестов (можно изменять), при ручной промывке и перед выключением; этот раствор очищает все компоненты, контактирующие с кровью; пробозаборник омывается дилюентом.
- Концентрированный ферментативный очиститель (E-Z очиститель): E-Z промывающий раствор хорошо эмульгирует липиды и расщепляет белки, удаляя налипшие сгустки, переводя их в водо-растворимую форму, очищая жидкостные цепи.
- Раствор гипохлорита: Окисляет липиды и белки, делая их гидрофильными; далее окисленные молекулы легко эмульгируются.

# MicroCC20 plus

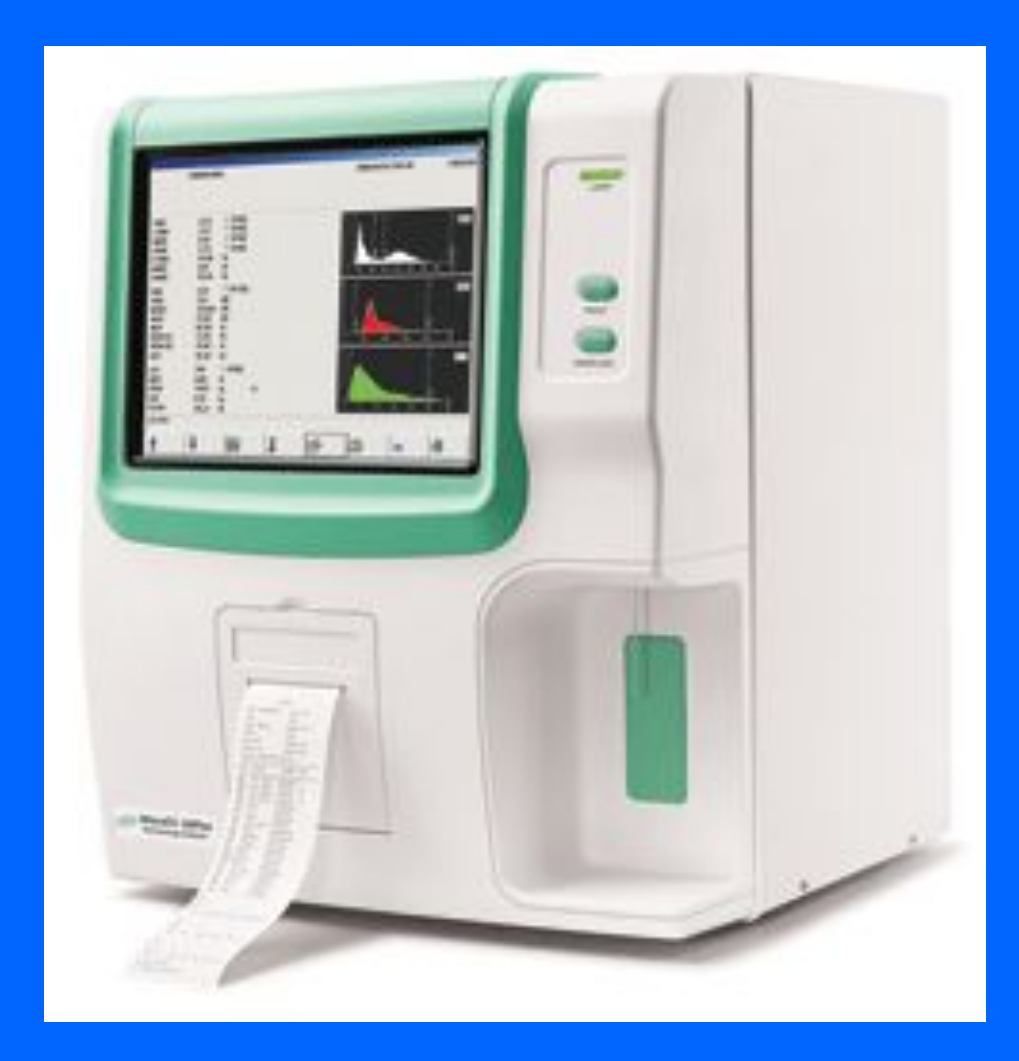

# Принципы работы и устройство гематологического анализатора

#### Технические характеристики

- 1、Дифференцировка WBC по 3 популяциям, 20 параметров и 3 гистограммы.
- 2、Сенсорный цветной экран с диагональю 10.4 дюйма, в комплекте мышь и клавиатура.
- 3、Объём анализируемого образца 9.8 мкл. Цельная кровь, капиллярная кровь, предразведение.
- 4、50000 анализов в памяти, USB порт для передачи данных.
- 5、Скорость анализа: 60 тестов/ч
- 6、Для гистограмм RBC/PLT/WBC предусмотрено изменение границ счёта для получения более точных результатов.

## Основные результаты

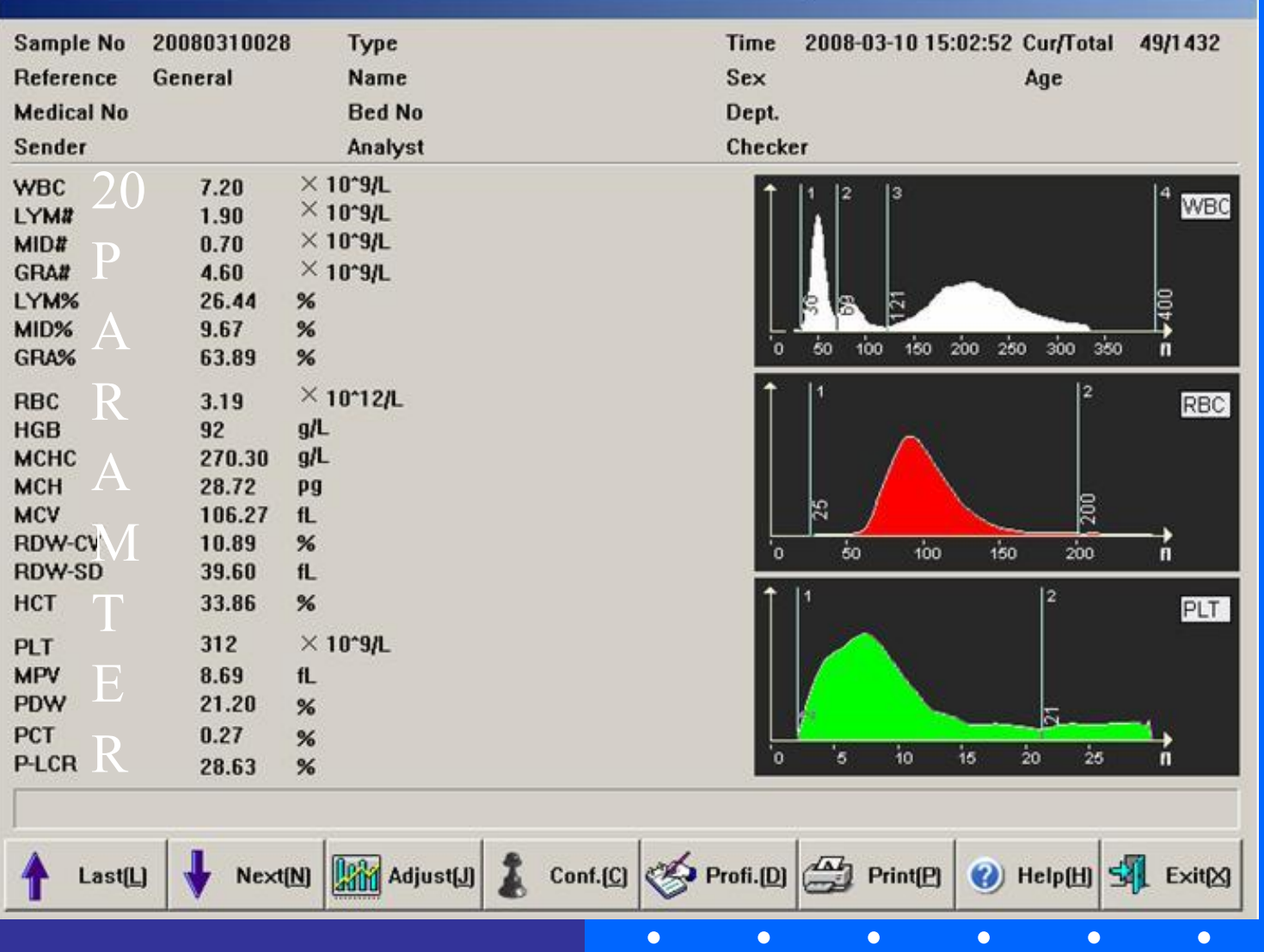

 $\Box$ 

## **Измеряемые параметры**

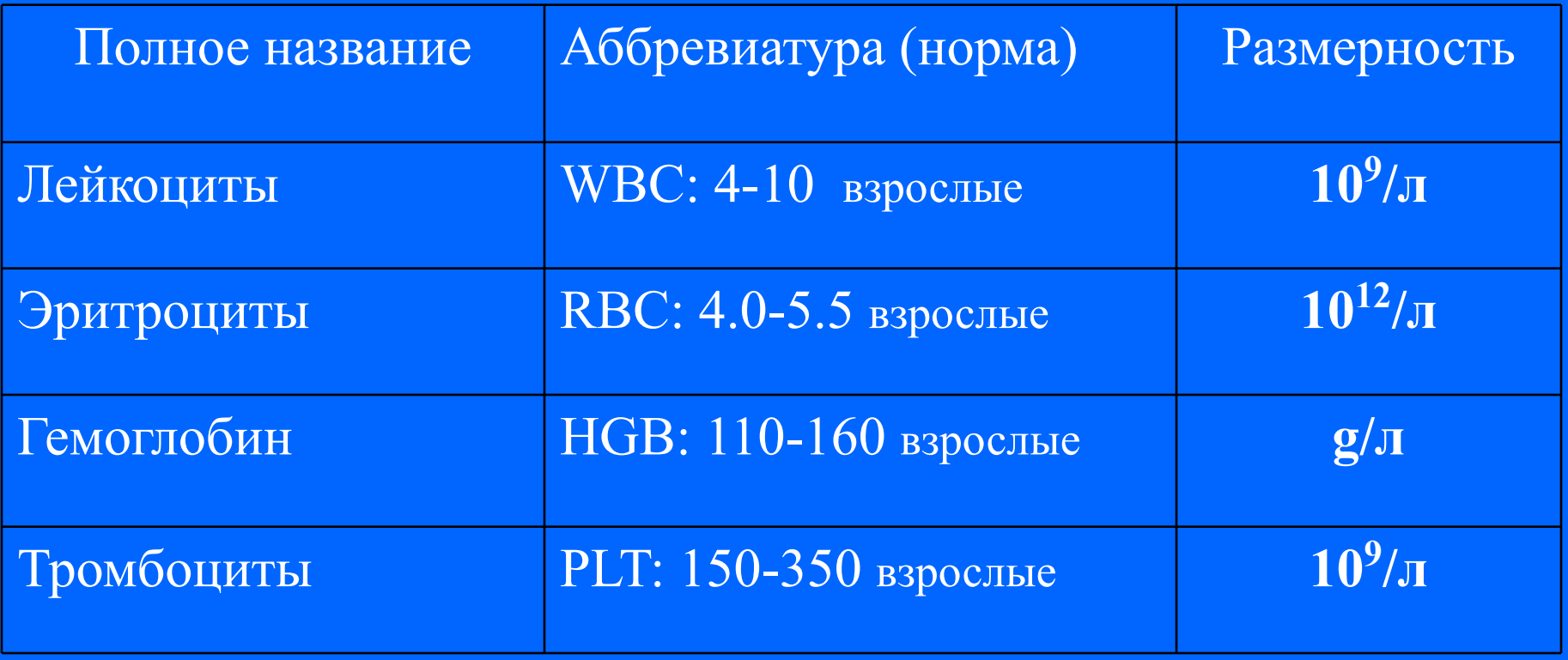

 $\Box$ 

 $\bullet$ 

# **Параметры из гистограмм**

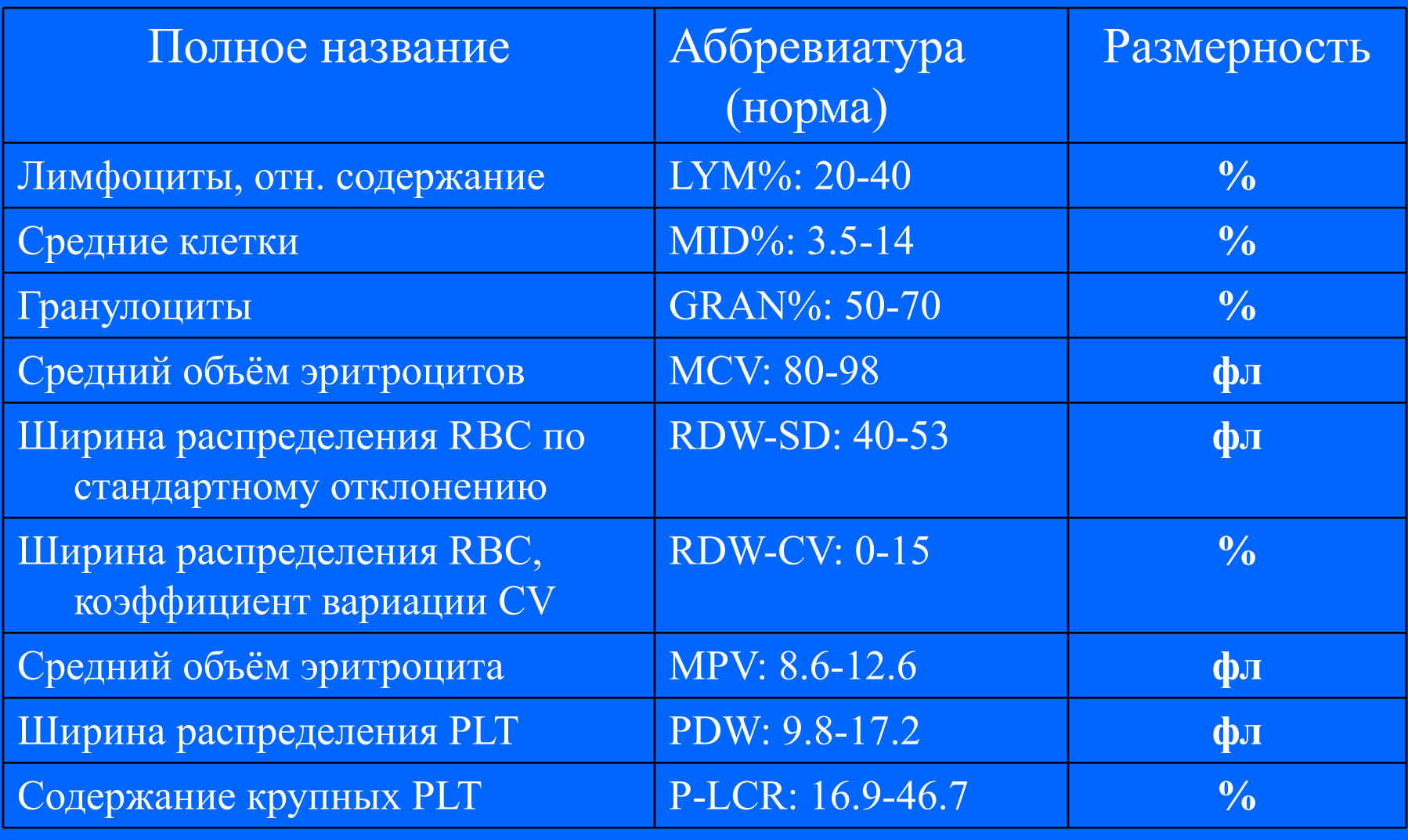

 $\bullet$ 

# **Рассчётные параметры**

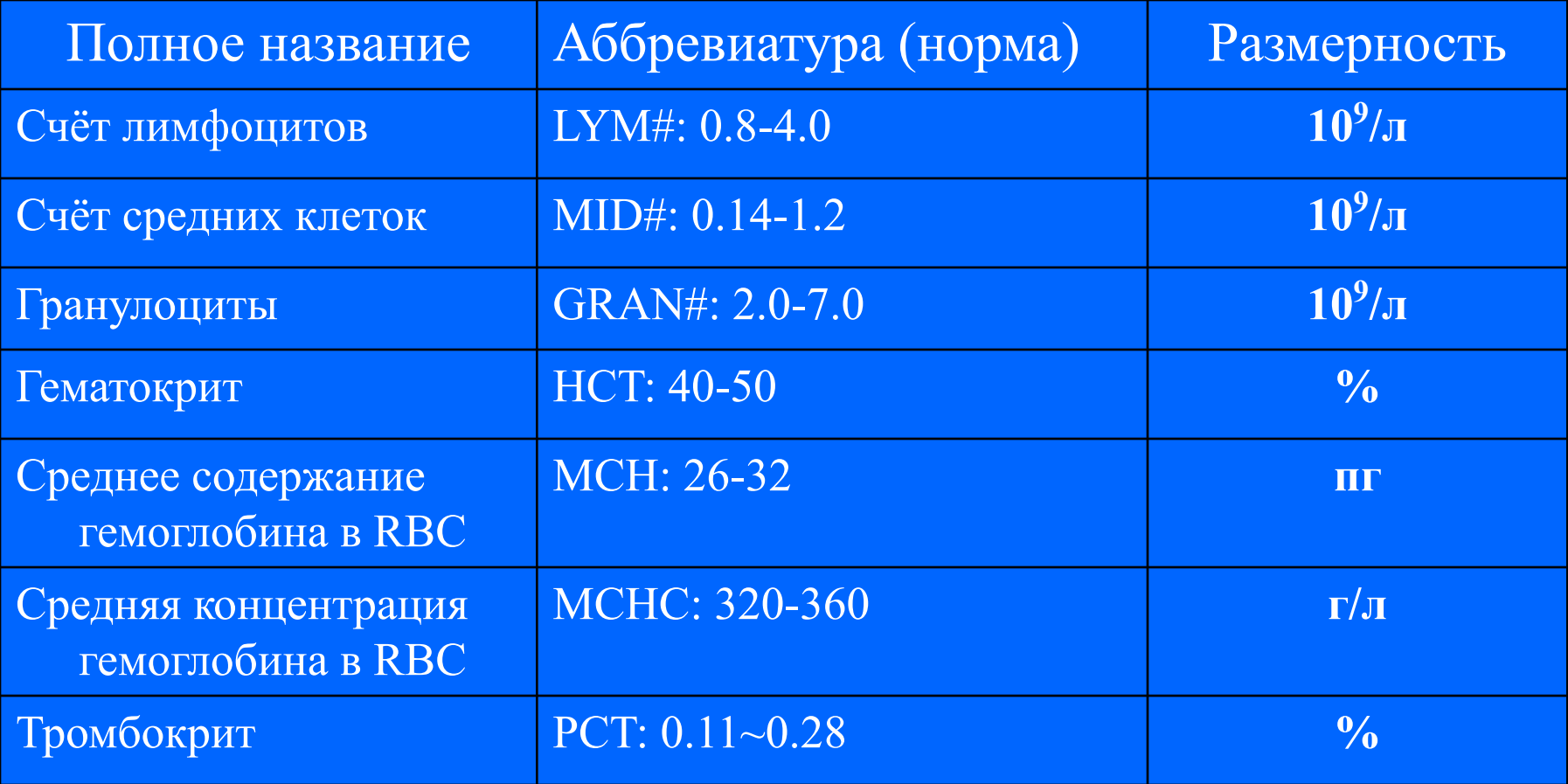

# Вычисляемые параметры

$$
Lymph\% = \frac{PL}{PL + PM + PG} \times 100
$$
\n
$$
Mid\% = \frac{PM}{PL + PM + PG} \times 100
$$
\n
$$
Gran\% = \frac{PG}{PL + PM + PG} \times 100
$$
\n
$$
Lymph\# = Lymph\% \times WBC / 100
$$
\n
$$
Mid \# = Mid \% \times WBC / 100
$$
\n
$$
Gran \# = Gran \% \times WBC / 100
$$

 $\lambda$ 

# Вычисляемые параметры

$$
HCT(\%) = \frac{RBC \times MCV}{10}
$$
  
 
$$
MCH(pg) = \frac{HGB(g/L)}{RBC(L)} \times 10
$$
  
 
$$
MCHC(g/L) = \frac{HGB(g/L)}{HCT(\%)} \times 100
$$
  
 
$$
PCT = \frac{PLT \times MPV}{10}
$$

#### Установка анализатора и проверка

 $\bullet$ 

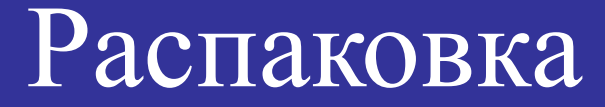

 Распаковать коробку Осторожно вынуть прибор из ящика Проверить содержание ящика по упаковочному листу

**Хранить упаковку для возможной транспортировки**

## Требования к помещению

 -без прямого солнечного света; -без пыли; -без сильного электромагнитного излучения; -достаточно большая площадь комнаты и надёжный стол.

## Требования к питанию

#### **Напряжение 110V~220V**

 **50/60 Гц**

 $\bullet$ 

 **96 ВА**

#### Лицевая панель

- 1. Сенсорный экран
- 2. Световой индикатор: жёлтый при запуске, светится красным после начала анализа, жёлтый после завершения тестирования.
- 3. Кнопка прогона бумаги из принтера.
- 4. Кнопка забора пробы: после нажатия кровь всасывается в пробозаборник из пробирки.
- 5. Крышка принтера: место для установки термобумаги.
- 6. Игла пробозаборника: образец из пробирки поступает в камеры для счёта
- 7. Клавиша забора пробы: дублирование кнопки 4

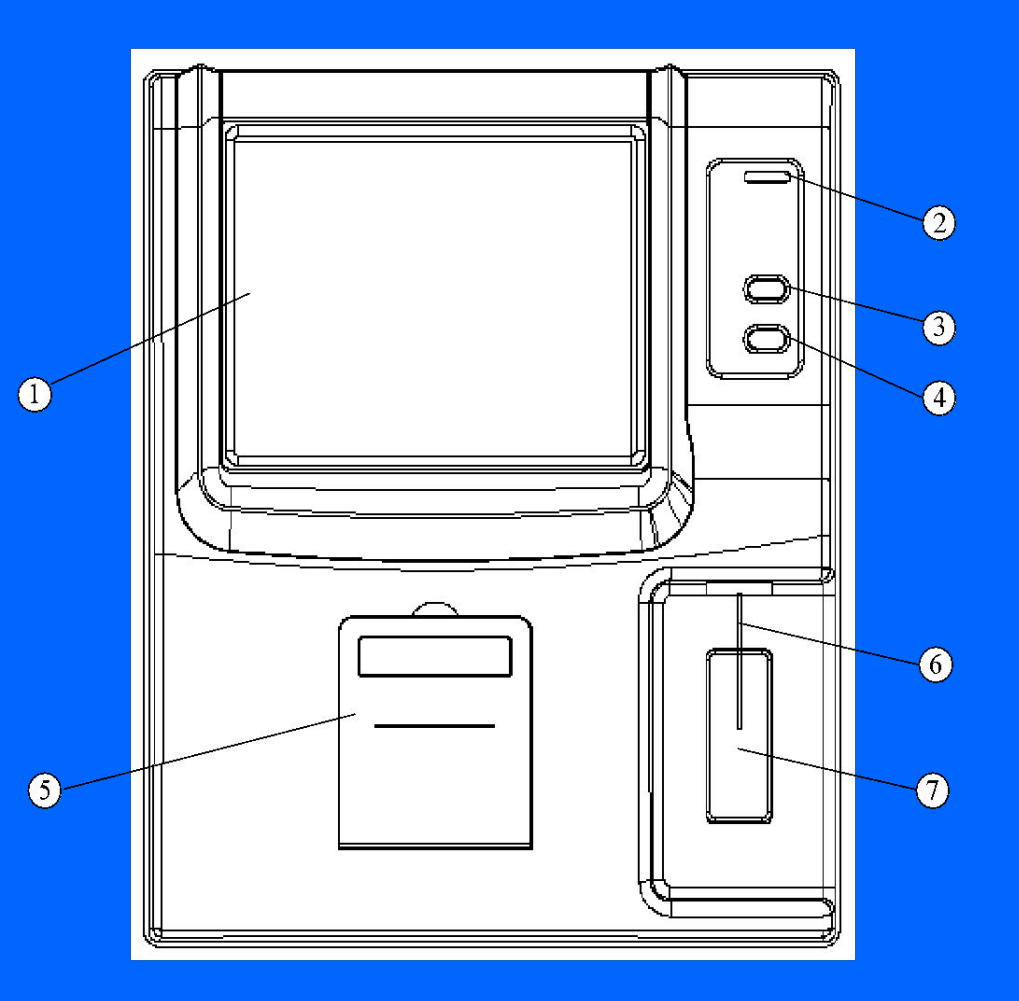

# Вид сзади

 $\left(1\right)$ 

- 1. Защёлка задней дверцы: открывать при замене реагента
- 2. Гнездо для клавиатуры: PS/2 разъём
- 3. Гнездо для мыши: PS/2 разъём
- 4. USB порт
- 5. RS-232 порт: для подключения устройств с передачей данных
- 6. Сетевой порт
- 7. Разъём питания: к внешнему блоку
- 8. Выключатель питания: кнопка для включения прибора
- 9. Датчик уровня дилюента
- 10. Штуцер для заземления
- 11. Датчик уровня очистителя
- 12. Штуцер для очистителя
- 13. Штуцер для дилюента
- 14. Штуцер для сливных вод

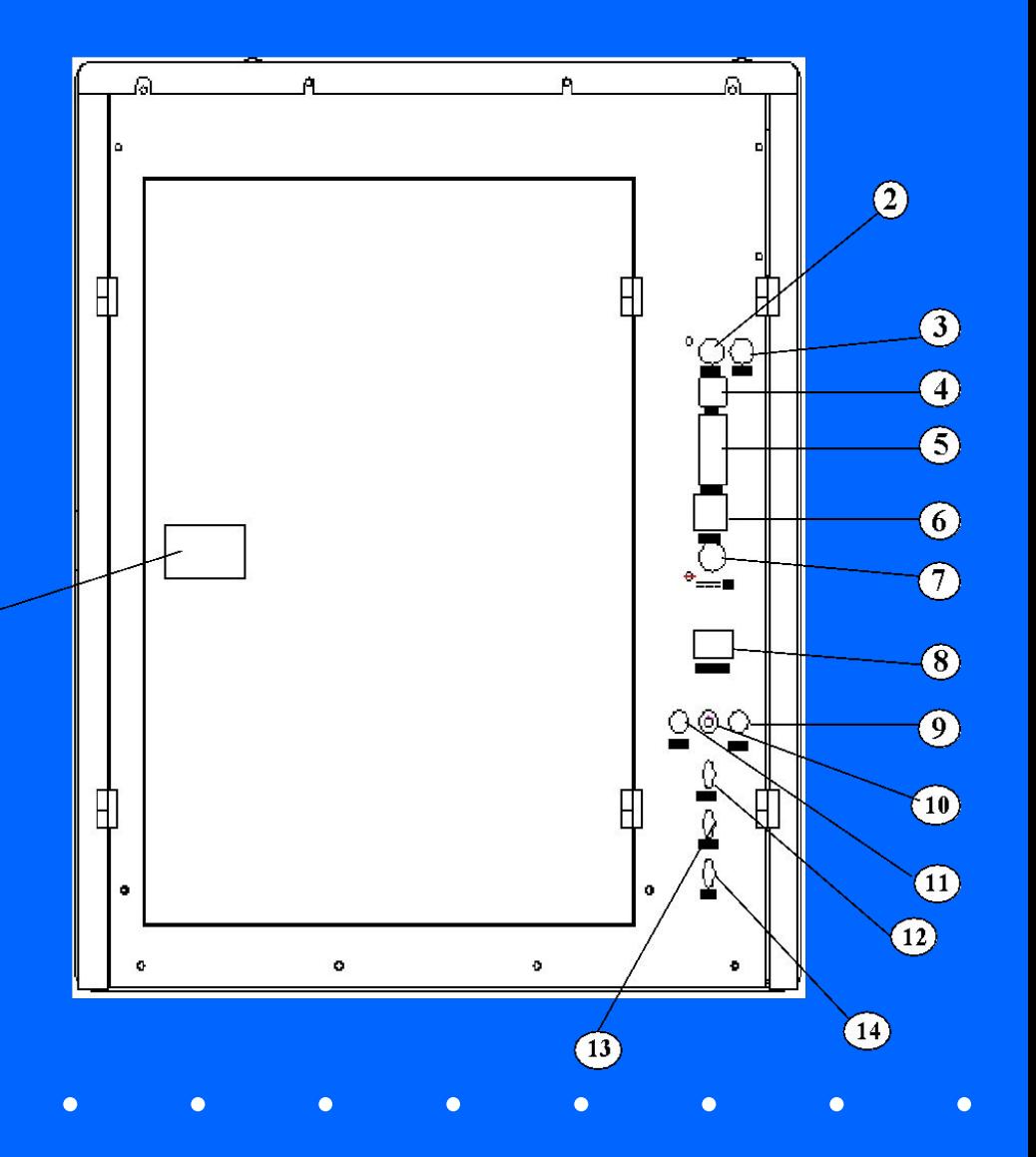

#### Подготовка к включению

 Перед запуском, оператор должен выполнить следующие процедуры:

- Проверить соответствие дилюента, литика и очистителя для выполнения анализов. Слить отработанный раствор, проверить трубки, чтобы не было пережимов, и их подсоединения к штуцерам.
- Проверить источник питания на безопасность и и подсоединения к разъёму питания.
- Проверить наличие бумаги во встроенном принтере или установку внешнего принтера.

## Включение

 Включить MicroCC20: засветится индикатор, система проверяет состояние компонентов, произведёт тестовые перемещения, запустится проверка фона, см. рисунок:

**Mechanics Checking...** 

#### Допустимые фоновые

#### значения

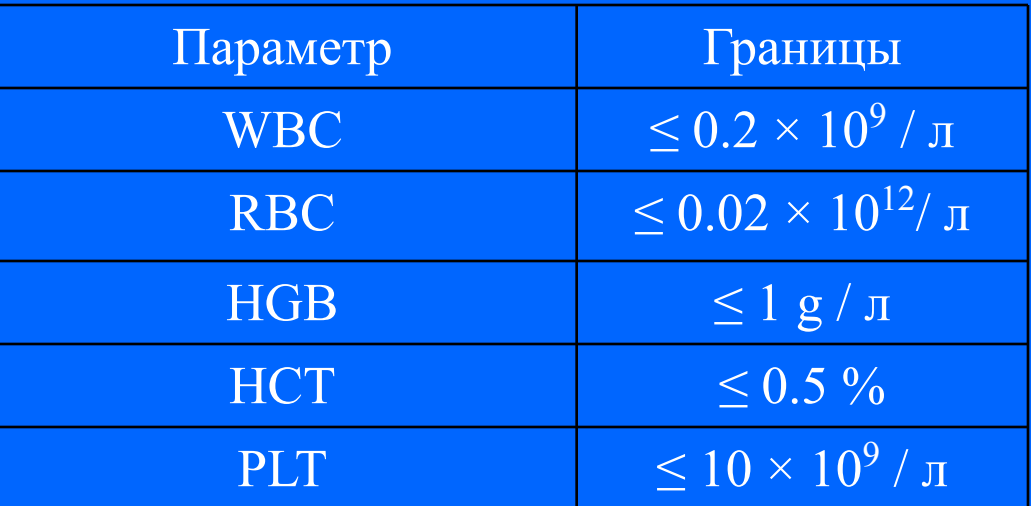

Если бланк-тест превышает данные границы, требуется повторить тест, пока показатели не будут удовлетворять нормам. Если 5 раз подряд измерения не входят в границы, проверьте реагент и корректность подключения трубок, используйте функцию "Обратная промывка" в меню "Сервис" для устранения засора. После бланк-теста, вернуться в режим " Тест"ввести ID в соответствующее поле по нажатию кнопки профиль.

# Основной экран

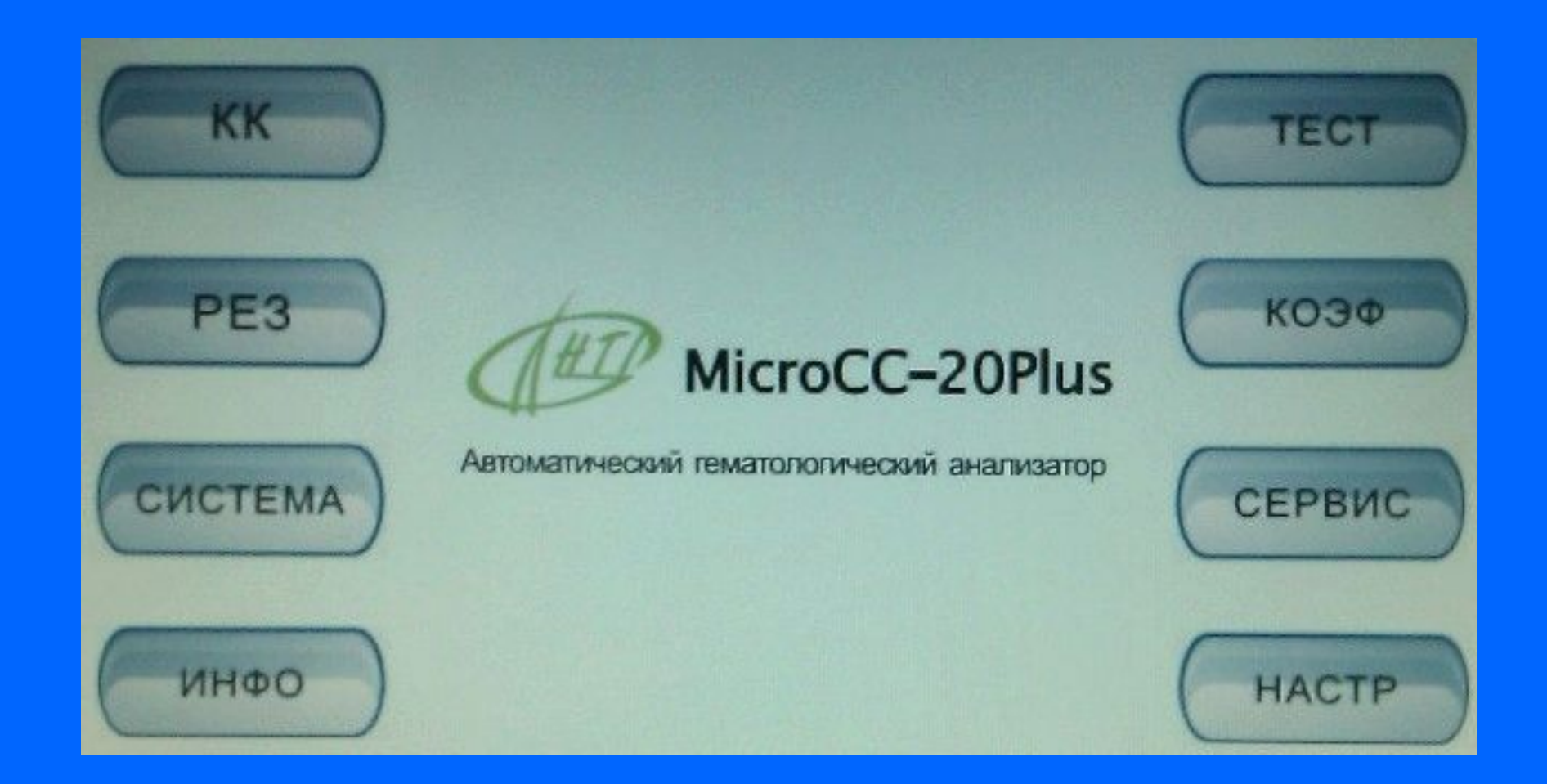

 $\bullet$ 

# Установка системных параметров

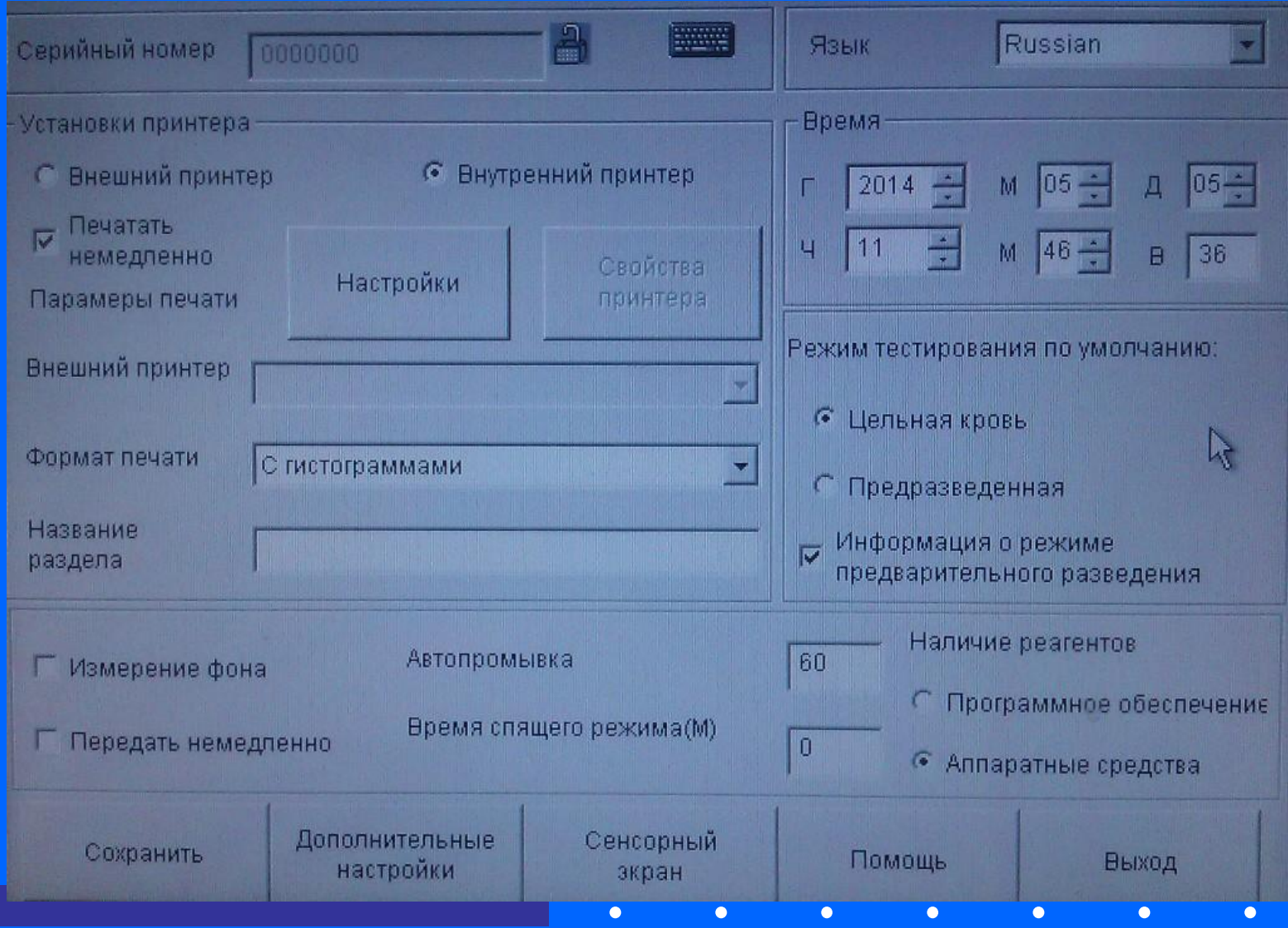

#### Анализ On the main manual click "Test", enter the sample test window

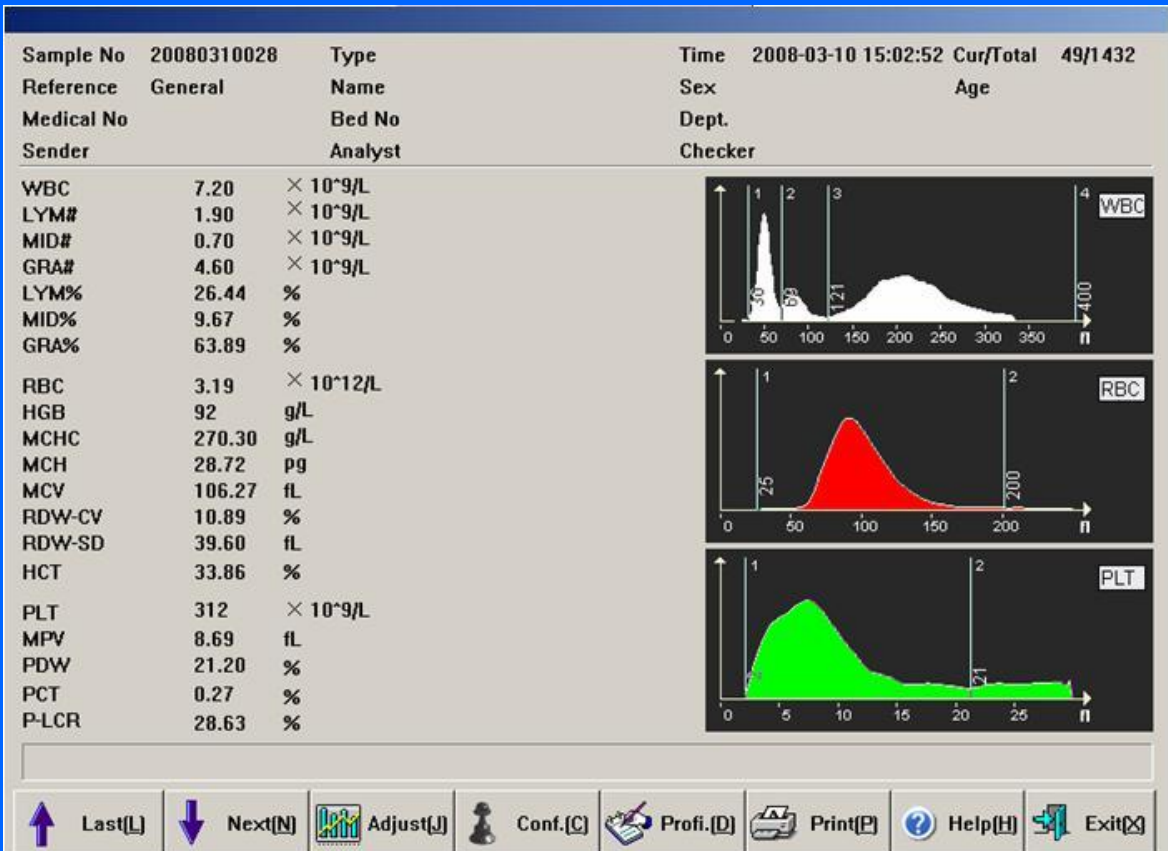

Note:1、Click "profile "change the sample number

 2、If select the "real time" on system setting, after finish testing, it will print the result automatically.

# Калибровка

On the main screen click "calibrate", "calibrate by manual" or "calibrate automatically"。

#### Calibrate by manual Calibrate automatically

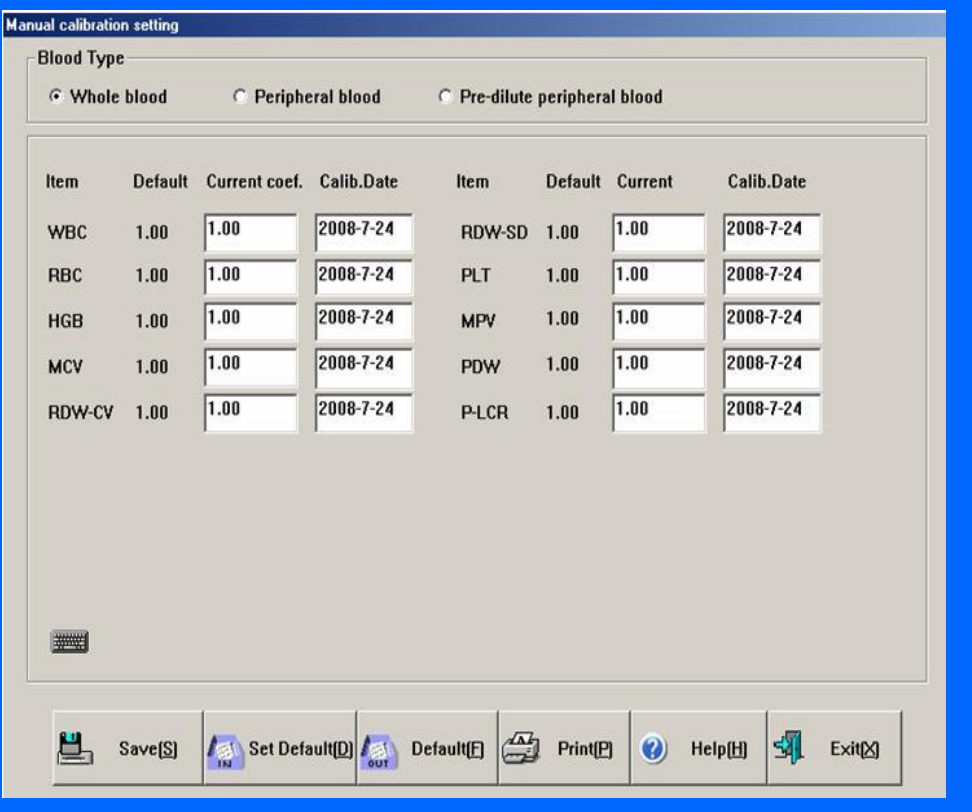

## Контроль качества

#### MicroCC20 has three kind of controls, L-J, X-B and X-R

#### **L-J control setting**

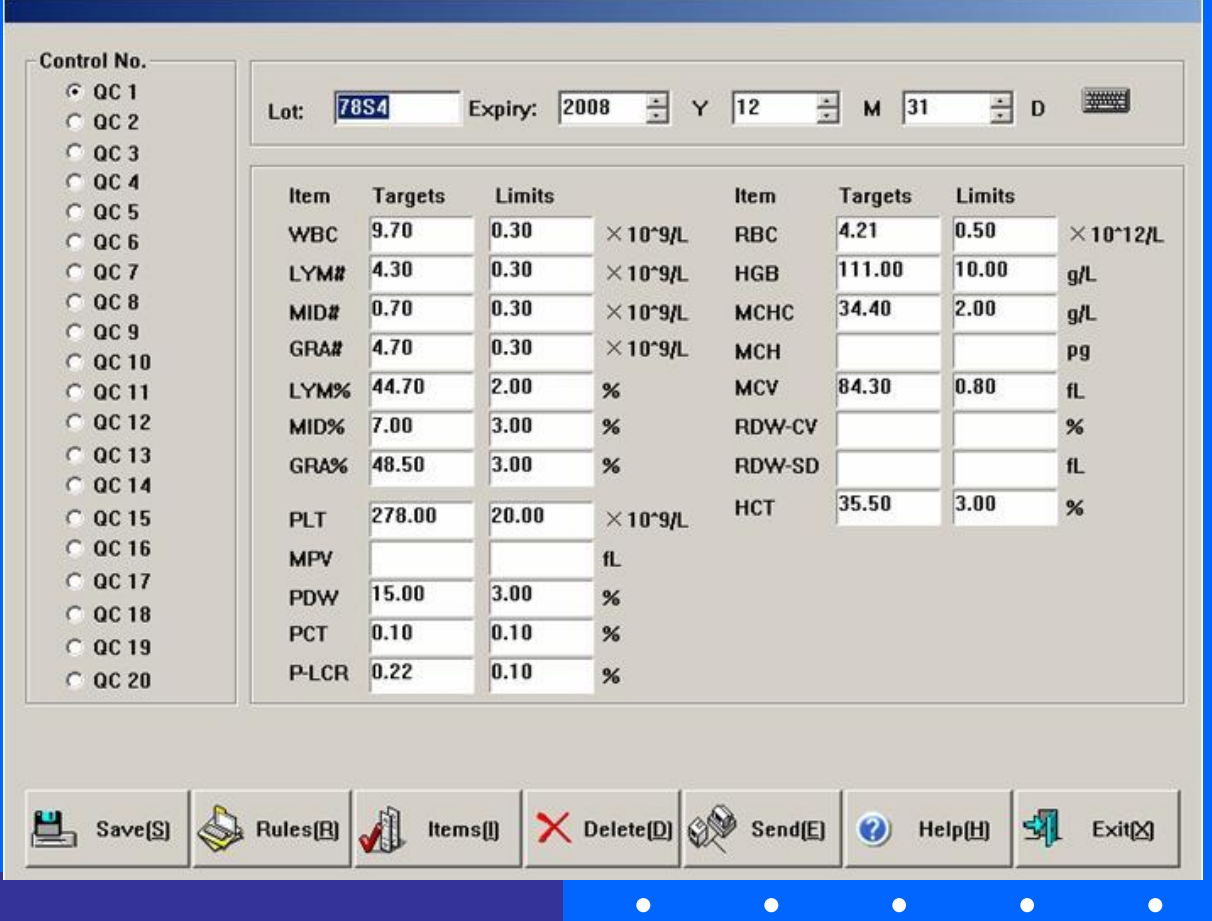

 $\bullet$ 

# Установка для X-B контроля

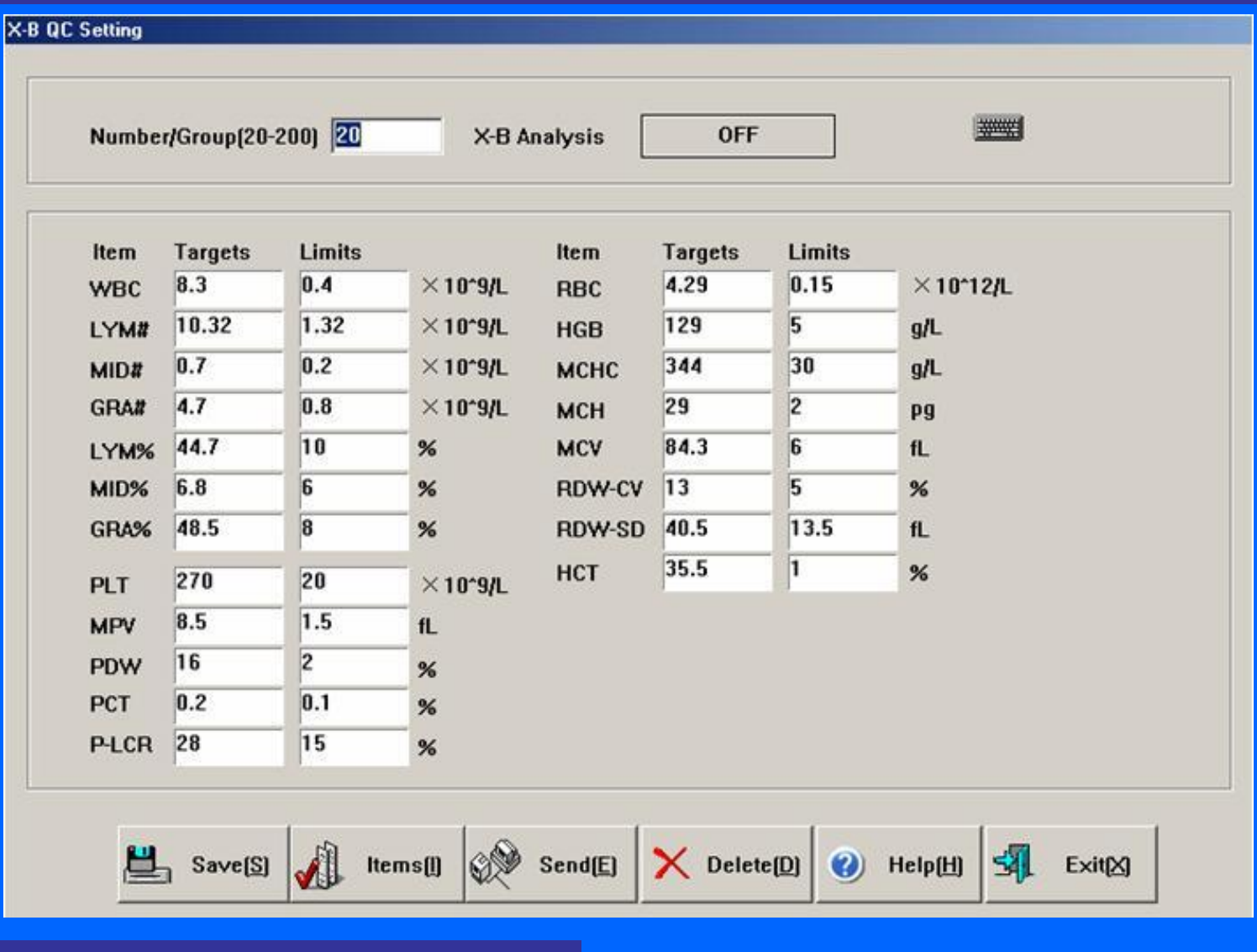

 $\bullet$ 

 $\Box$ 

 $\blacksquare$ 

 $\blacksquare$ 

 $\Box$ 

 $\Box$ 

## Установка X-R для контроля

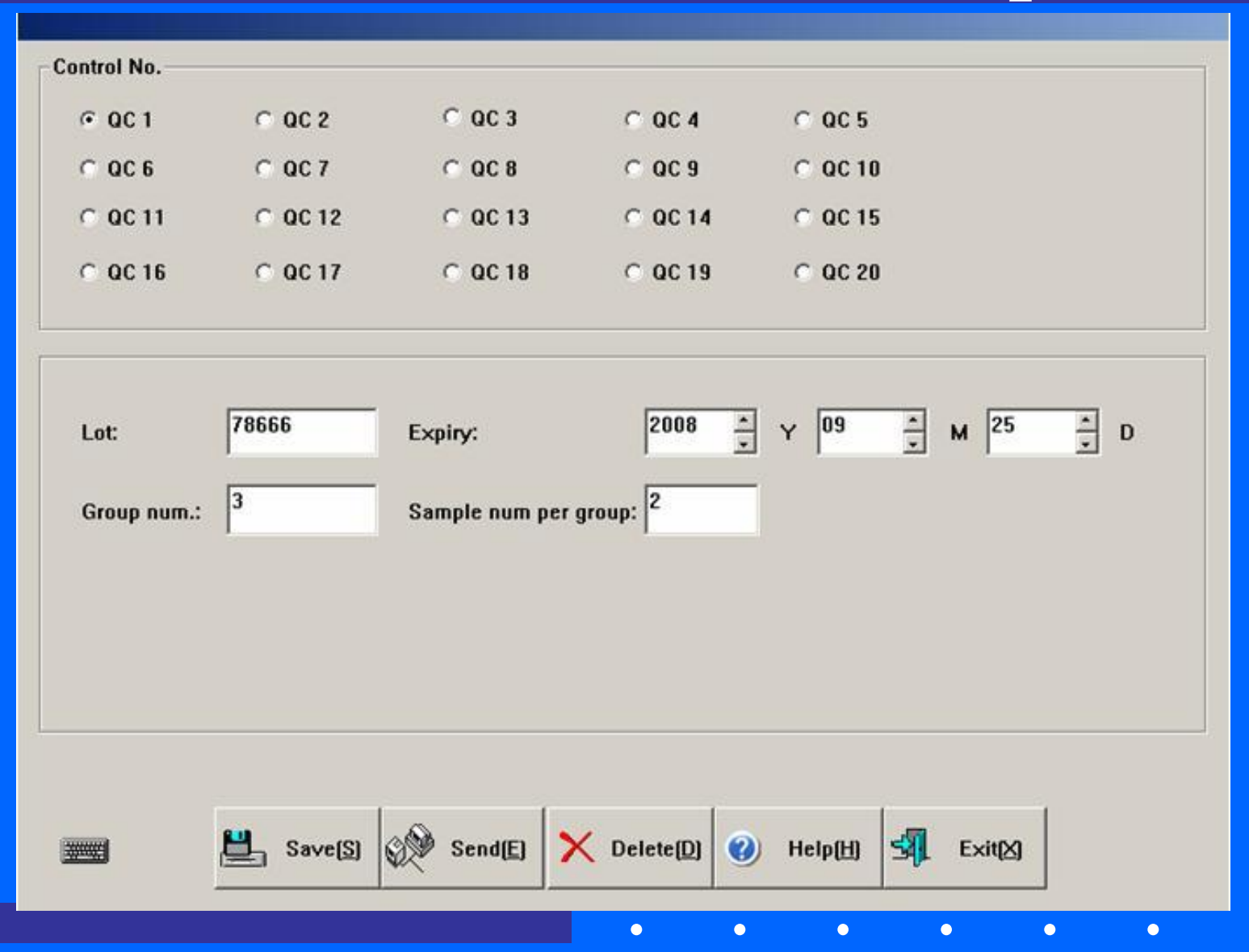

## Распечатка из базы данных

#### On the main screen click "history data", open the history data

list.

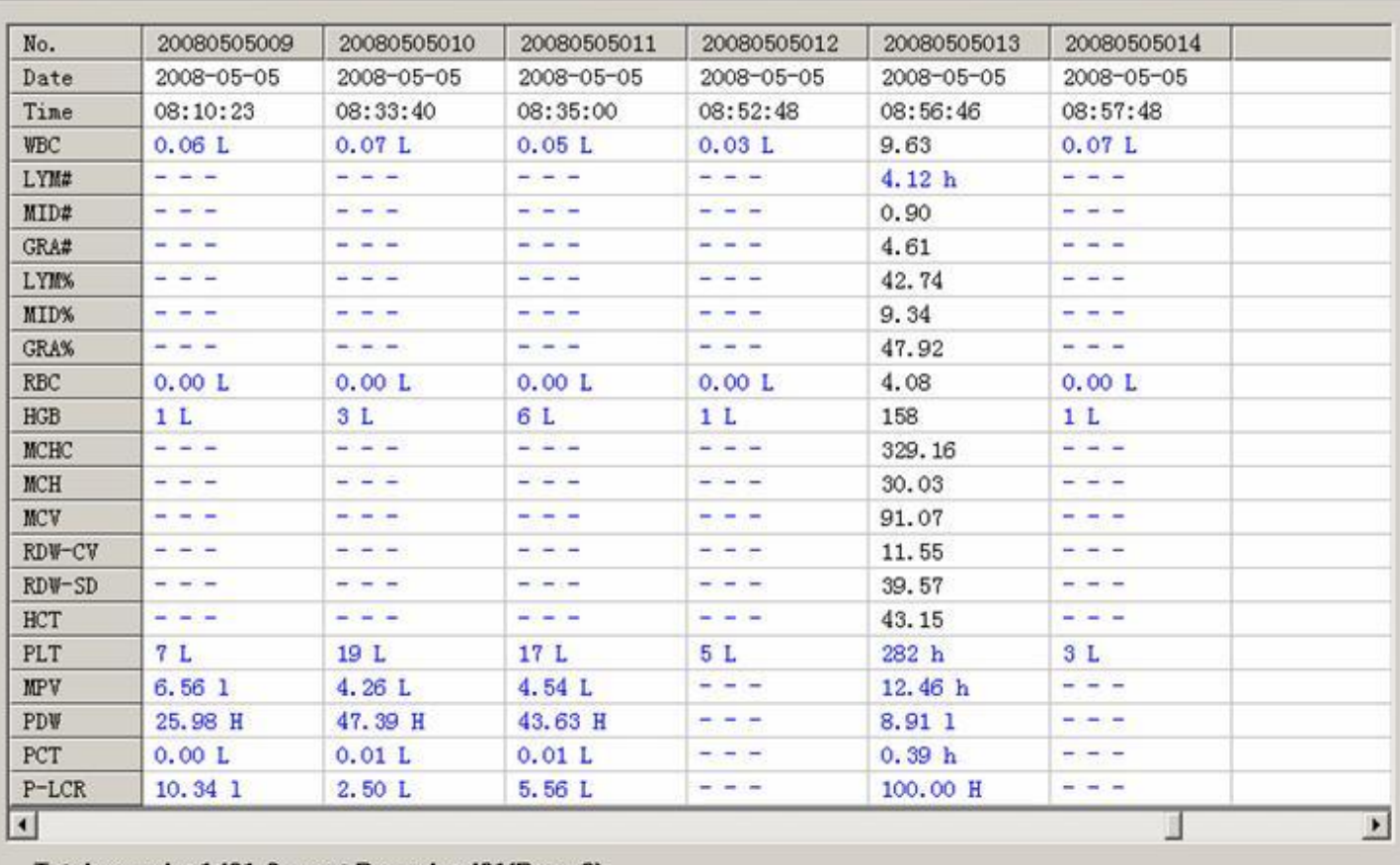

Total records: 1431 Current Records: 431 [Page 3]

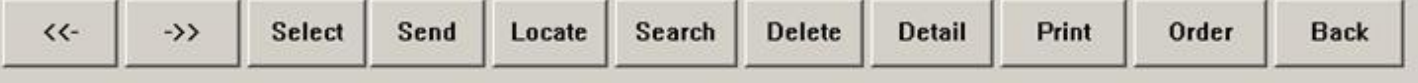
### Выключение

On the main screen click "Power off", the instrument will tip the dialogue

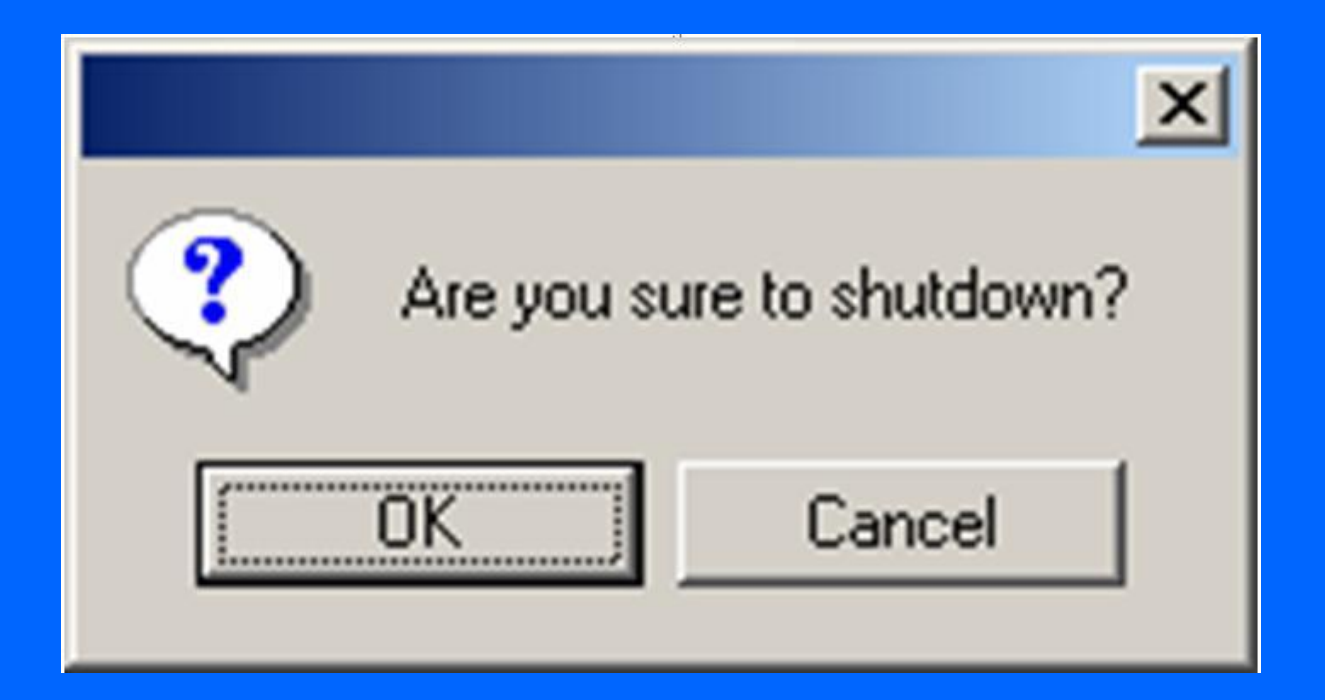

 Click "ok", the instrument will turn off the system, then it display "please turn off the instrument ", please switch off the instrument.

## 20 liquid path structure

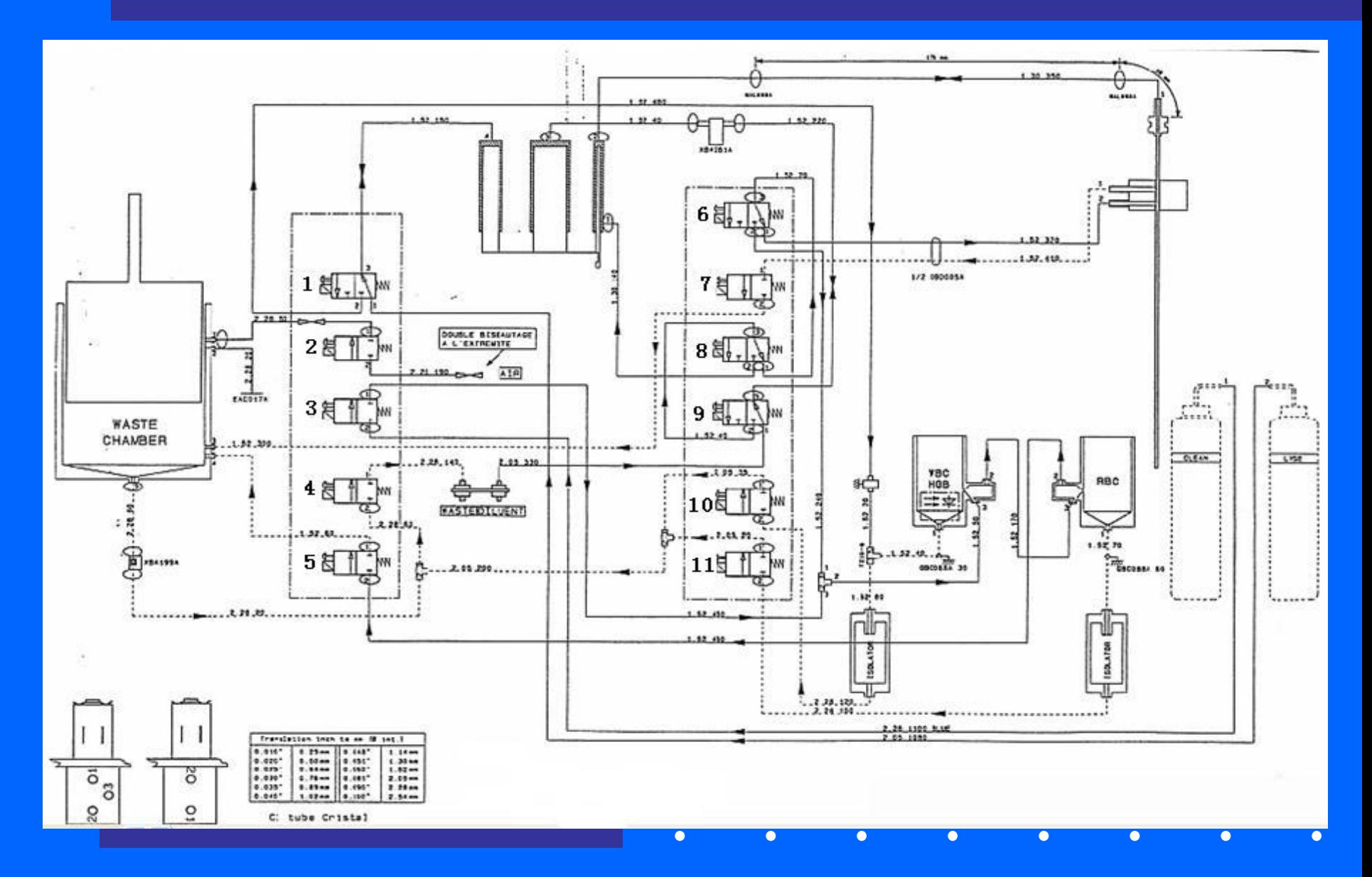

### Liquid path cleaning

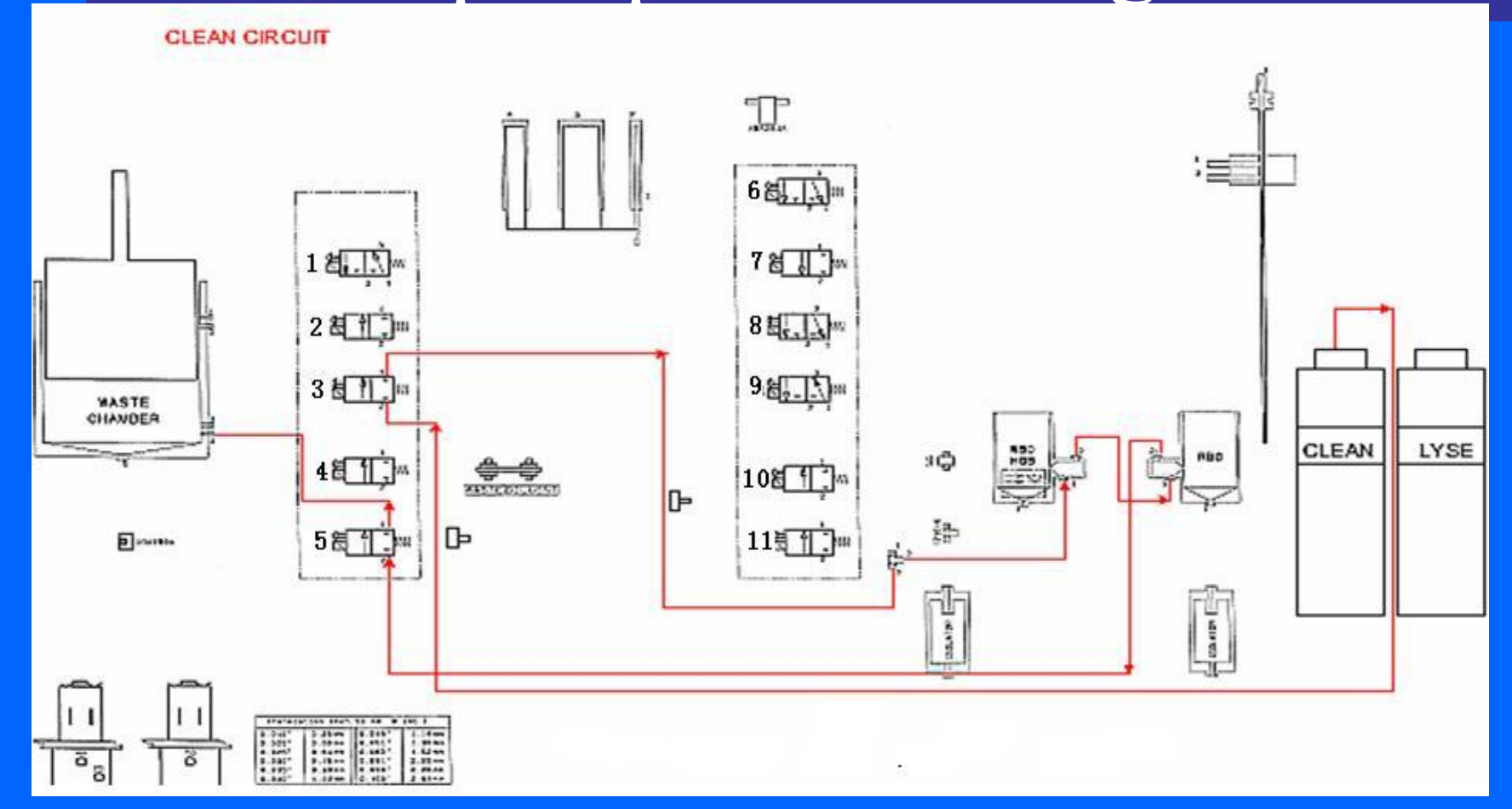

The clean liquid flow into the pipeline from the clean bottle, 3 valve switch on, liquid pass through three direction valve reach the WBC adjunctive pool and RBC adjunctive pool, then 5 value open, the waste liquid goes into the waste chamber under the vacuum negative pressure.

## Waste drain

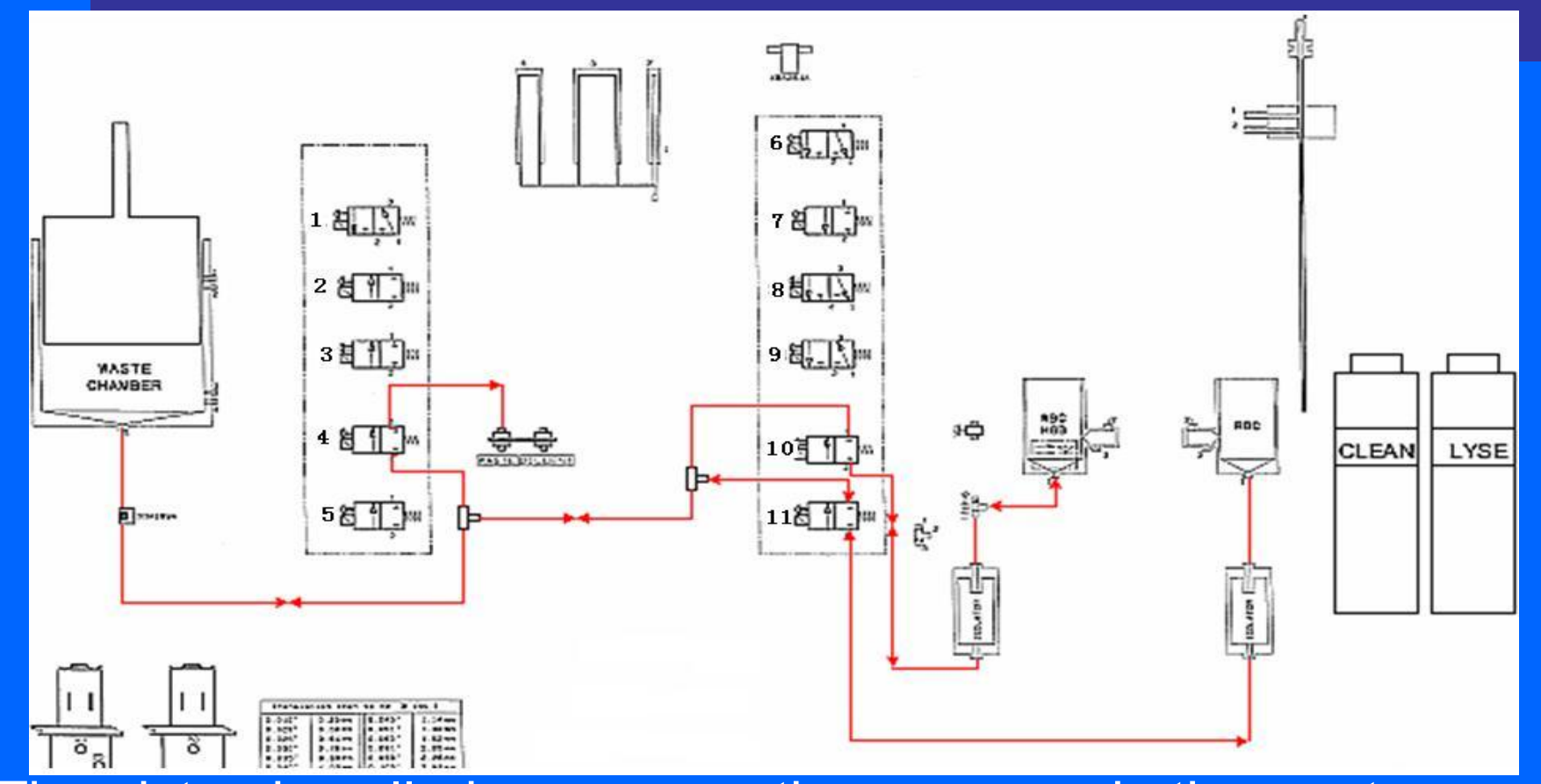

The piston is pulled upon, negative pressure in the waste chamber, the valve 10 and 11 are open, the liquid in RBC and WBC flow into waste chamber; Valve 10 and 11 are close, the piston is pulled down, the valve 4 is open, the waste in the waste chamber will flow into waste bottle.

## Diluent's circuit

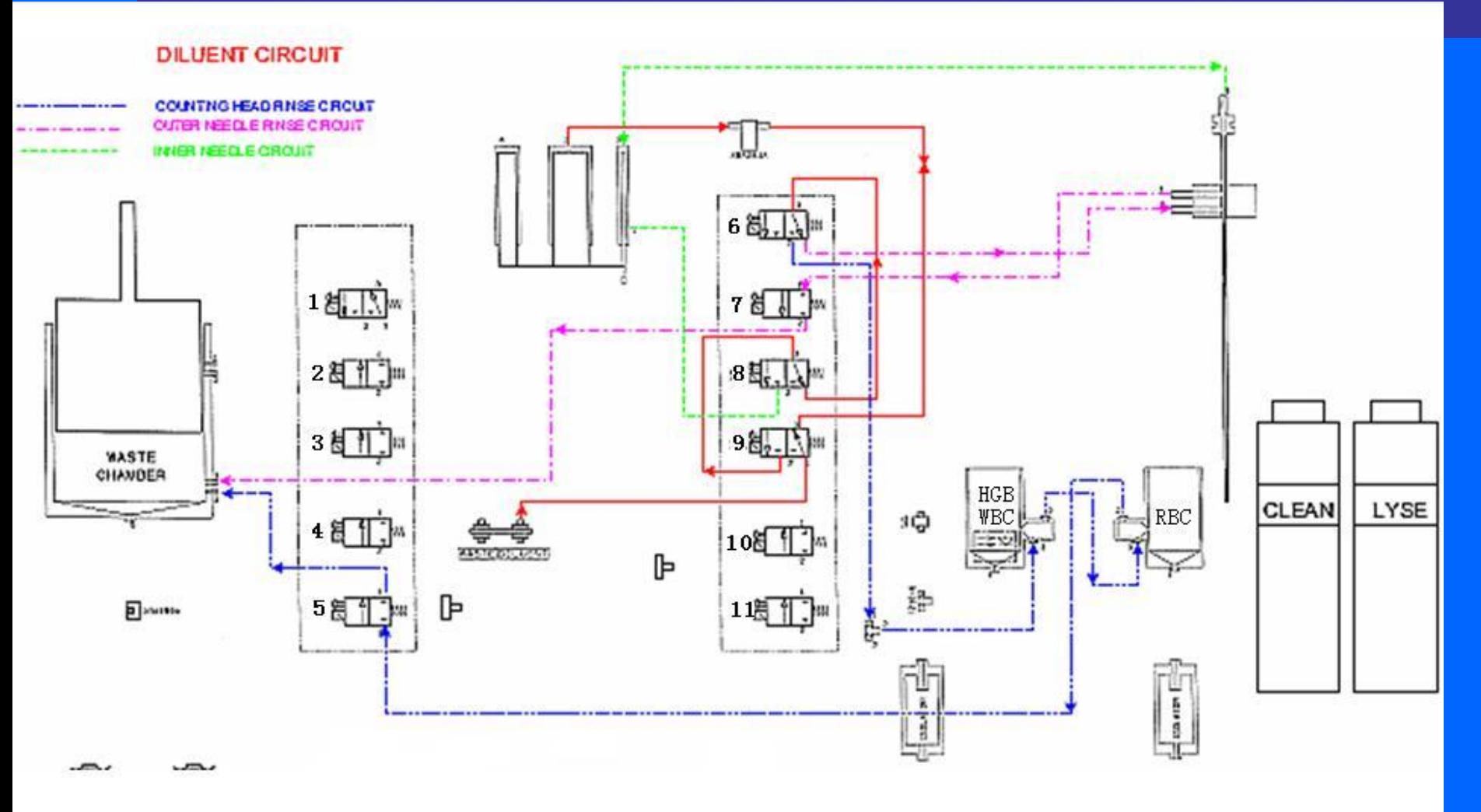

The piston of vacuum pump are pulled down, the diluent flow through valve  $9(1-2)$  enter the diluent pump; the piston of the vacuum are pulled up, the diluent flow through valve 9(2-3), valve(1-2), valve(1-2), the diluent will go to cleaning chamber to washing the needle.

## Routine maintenance

• 1. Startup and shutdown process

 At startup, the instrument will run mechanical component test and blank test, for user to discover problem as soon as possible. While running shutdown operation, daily shutdown maintenance program will be automatically performed. After shutting off instrument power, just clean workbench and instrument surface.

• 2. Automatic rinse

 If number of samples instrument tests has reached the number preset by user, then the instrument will run automatic rinse program. User can adjust automatic rinse frequency at will. Refer to Chapter 7, System Setup. Rinse can also be done in "Maintenance" menu.

• 3. Clean instrument surface

Keep instrument working environment clean.

Instrument surface can be cleaned with neutral detergent and wet cloth.

## Maintenance program 1

- 1 Backflush
	- Back flush gem hole, eliminate block-hole.
- 2. Drain counting cell Drain off diluent in WBC and RBC counting cells.
- 3. Drain fluid circuit
	- Drain off liquid in fluid circuit.
- 4. Eliminate block-hole

 The instrument will execute one special program for rinse the tube.

## Maintenance program

2

- 5 Reagent filling
- In sample test, reagents will be automatically filled, if drain operation is run or reagents are replaced, reagent filling is needed.
- All reagents: fill diluent, lysis solution and cleaner into related tubings. Diluent: fill diluent into related tubing. Lysis solution: fill lysis solution into related tubing. Cleaner: fill cleaner into related tubing.
- 6. Rinse

Rinse probe, sampling needle and test tubing.

### Maintenance program

3

#### 7 E-Z solution soaking

 Suction 1.6ml probe rinsing solution with sampling needle to fluid circuit and counting cells. The user shall perform E-Z solution soaking operation once a week. Firstly, insert sampling needle into E-Z solution bottle, then press "E-Z solution soaking" key, run E-Z solution soaking operation.

#### 8 Probe rinsing solution soaking

 Suction 1.6ml probe rinsing solution with sampling needle to soak fluid circuit and counting cells. The user shall perform probe rinsing solution soaking operation once a week. Firstly, insert sampling needle into probe rinsing solution bottle, then press "Probe rinsing solution soaking" key, run probe rinsing solution soaking operation.

#### 1. Instrument cannot be started up

- ——check if instrument is powered on
- ——check if power plug gets loose or falls off
- ——check voltage

 $\bullet$ 

- 2. Instrument cuts power automatically
- ——check instrument power is connected or not
- ——check power cable is loose or not
- **-** - - - power off instrument internal circuit breaker, and restart.

3. Temperature abnormal

——in software main menu, click "System Info" -> "System Status", check environment temperature, if not within 15°C~35°C range, restore instrument ambient temperature to this range

#### 4. Blank counting value higher repeatedly

- ——reagent is used up or not
- The **example 2** are extended of contaminated or contaminated
- ——calibrate instrument
- $\epsilon$ -check temperature or pressure if it is norma

- 5 Parameter test incorrect
- ——calibrate instrument
- ——check if sampling needle location is right
- ——check if there is bubble in fluid syringe, piston slides smoothly. If there is bubble, please make sure that reagent tubing connection is normal.
- ——check solenoid valves if they work normally
- 6 Printer cannot print
- ——check printer if there is no paper
- - check if normally connected
- — check printer setup in system setup

#### 7 QC not in target range

 $\bullet$ 

- — check reagent validity period
- ——check setup if it is right, and necessary to modify parameter.
- ——make sure that QC process is not contaminated
- — test again in other method

# Конец

# Благодарю!